**IBM WebSphere Commerce - Express for OS/400**

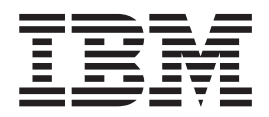

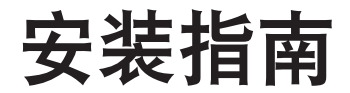

版本 5.5

在使用本资料及其支持的产品之前, 请务必阅读第89页的"声明 」中的一般信息

#### 第一版, 2003 年 9 月

此版本适用于 WebSphere Commerce - Express V5.5 以及所有后续发行版。确保您正在使用该级别产品的正确版本。

通过您当地的 IBM 代表或 IBM 分部可订购出版物。

IBM 欢迎您提出宝贵意见。可以通过使用可从以下 URL 获取的联机 IBM WebSphere Commerce 文档反馈表单发送您 的意见:

http://www.ibm.com/software/webservers/commerce/rcf.html

当您发送信息给 IBM 后, 即授予 IBM 非专有权, IBM 可以它认为合适的任何方式使用或分发此信息, 而无须对您承担 任何责任。

© Copyright International Business Machines Corporation 1996, 2003. All rights reserved.

## <span id="page-2-0"></span>关于本书

## 文档描述

本书描述如何在 OS/400<sup>®</sup> 平台上安装和配置 IBM® WebSphere® Commerce - Express 的主要组件。它适用于系统管理员或负责执行安装和配置任务的任何其他人员。

## 本书的更新

本安装指南及其所有更新过的版本均以 PDF 文件形式在 WebSphere Commerce Technical Library Web 站点上提供:

http://www.ibm.com/software/commerce/library/

关于其它支持信息, 请参阅 WebSphere Commerce Support 站点: http://www.ibm.com/software/commerce/support/

要了解产品的最新更改, 请参阅更新过的产品自述文件, 该文件可从 WebSphere Commerce Technical Library Web 站点获取: http://www.ibm.com/software/commerce/library/

如果要在已经安装了早期版本的 WebSphere Commerce 和其支持的产品的系统上安装, 请参阅《WebSphere Commerce 迁移指南》。

本文档最新版本中的更新之处均在页边空白处用修订字符标出。本书对修订字符使用 以下约定:

- "+"字符表示本文档的当前版本中所做的更新。
- "|"字符表示本文档的先前版本中所做的任何更新。

## 本书中使用的约定

本书使用以下突出显示的约定:

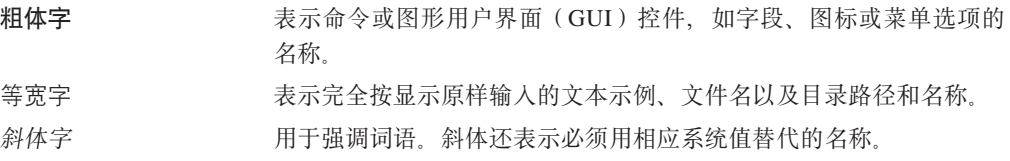

此图标用于标记一个技巧 - 可帮助您完成任务的附加信息。

重要信息

这些部分突出显示特别重要的信息。

注意

这些部分突出显示用于保护数据的信息。

## <span id="page-3-0"></span>本书中使用的变量

本书中所使用的一些关键变量如下所示:

#### host name

此变量表示 WebSphere Commerce Server 的全限定主机名 (例如, server.mydomain.ibm.com 是全限定的)。

#### instance name

此变量表示您正在处理的 WebSphere Commerce 实例的名称(例如,ma111)。

#### WAS instance name

此变量表示 WebSphere Commerce 实例与其相关联的 WebSphere Application Server 的名称。

#### cell name

此变量代表 WebSphere Application Server 单元的名称。

#### payments\_instance\_name

此变量表示您正在处理的 WebSphere Commerce Payments 实例的名称。

### 路径变量

本指南使用以下变量表示目录路径:

#### Payments\_installdir

系统上 WebSphere Commerce Payments 的安装目录: /QIBM/ProdData/CommercePayments/V55。

#### Payments\_userdir

放置由 WebSphere Commerce Payments 使用并可以由用户修改或需要用户配置 的所有数据的目录: /QIBM/UserData/CommercePayments/V55。

#### WAS installdir

系统上 WebSphere Application Server 的安装目录: /QIBM/ProdData/WebAS5/Base。

#### WAS userdir

放置由 WebSphere Application Server 使用并可以由用户修改或需要用户配置的 所有数据的目录: /QIBM/UserData/WebAS5/Base/WAS\_instance\_name。

#### WC\_installdir

WebSphere Commerce 的安装目录。它包含系统上所有 WebSphere Commerce 专有数据: /QIBM/ProdData/CommerceServer55。

#### WC userdir

放置由 WebSphere Commerce 使用并可以由用户修改或需要用户配置的所有数 据的目录: /QIBM/UserData/CommerceServer55。

注: 不能在 iSeries™ 上更改或修改以上的缺省安装路径。以上目录应该存在于 WebSphere Commerce for iSeries 产品上, 如果它们不存在的话, 该产品将无法正 常运行。

## <span id="page-4-0"></span>**知识需求**

系统管理员或任何其他负责安装和配置 WebSphere Commerce 的人员应当阅读本书。

安装和配置 WebSphere Commerce 的人员应该具备以下领域的知识:

- IBM @server iSeries 和 OS/400 操作系统
- IBM DB2 通用数据库™ iSeries 版
- 基本命令语言命令
- 基本 SQL 命令
- 因特网

要创建和定制商店,需要以下方面的知识:

- WebSphere Application Server
- HTML 和 XML
- 结构化查询语言(SQL)
- Java $\mathbb{R}^m$  编程

有关开发商店前台和商店数据有用资源的信息, 请参阅《WebSphere Commerce 商店开 发指南》。有关开发或定制业务逻辑(或事务部门业务逻辑)的信息,请参阅 《WebSphere Commerce 编程指南与教程》文档。

# 目录

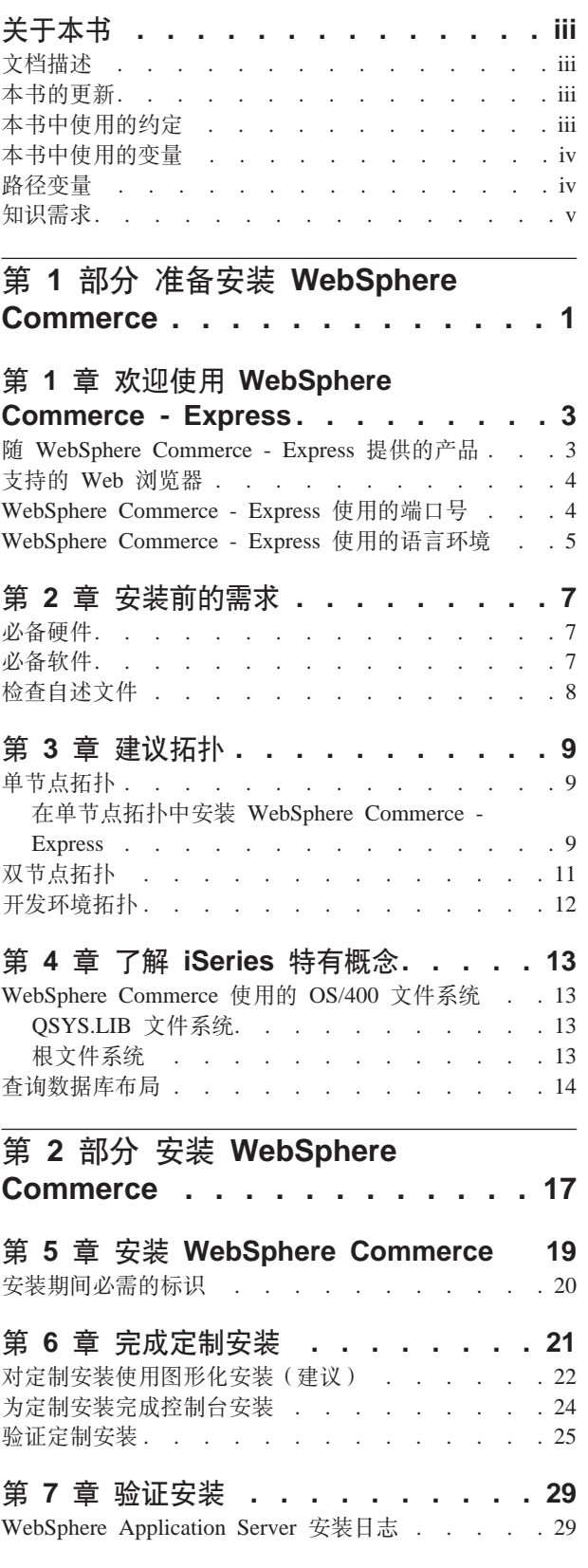

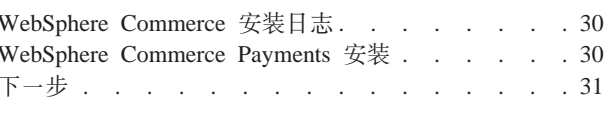

### 第 3 部分 创建 WebSphere **Commerce 和 WebSphere** Commerce Payments 实例. . . . . 33

### 第 8 章 在用配置管理器创建或修改实例之

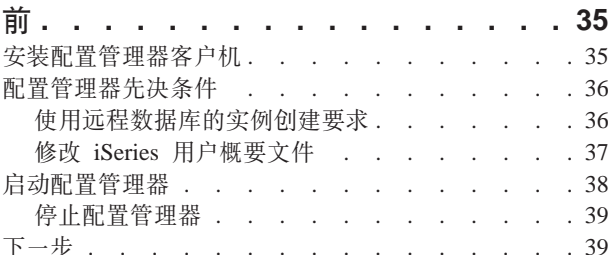

### 第 9 章 创建 WebSphere Commerce

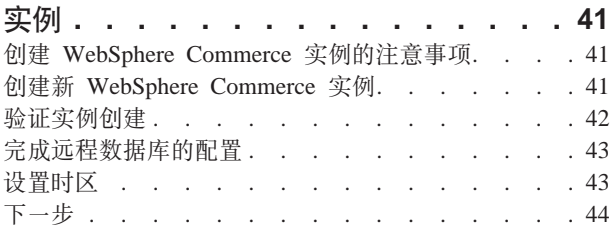

### 第 10 章 创建 WebSphere Commerce

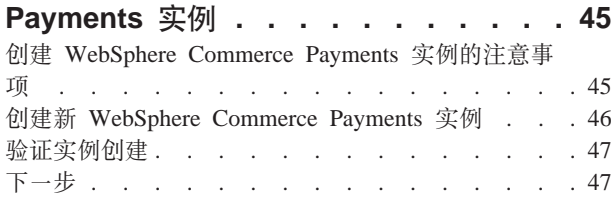

第 4 部分 最后步骤 . . . . . . . . 49

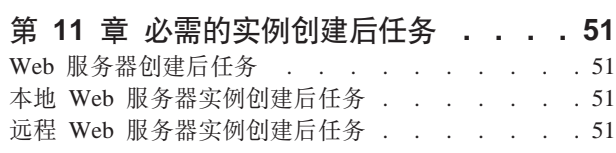

第 5 部分 安装和管理任务 . . . . . 53

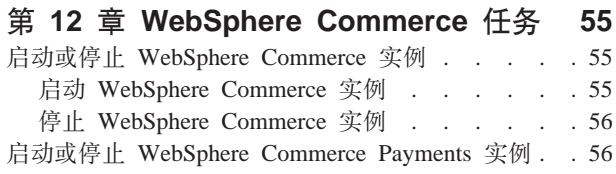

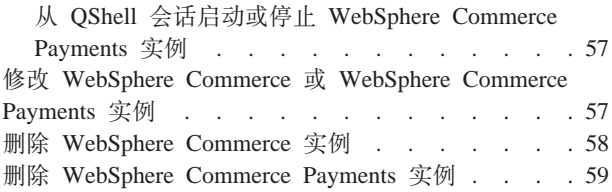

### **Z 13 B [WebSphere Application](#page-68-0)**

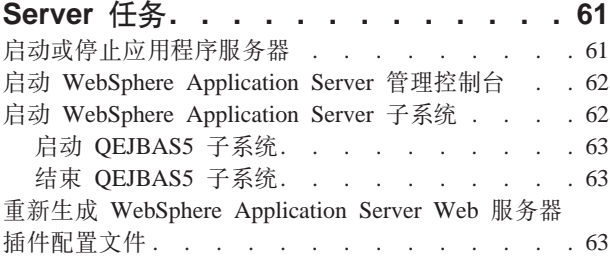

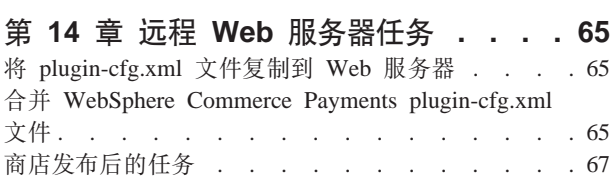

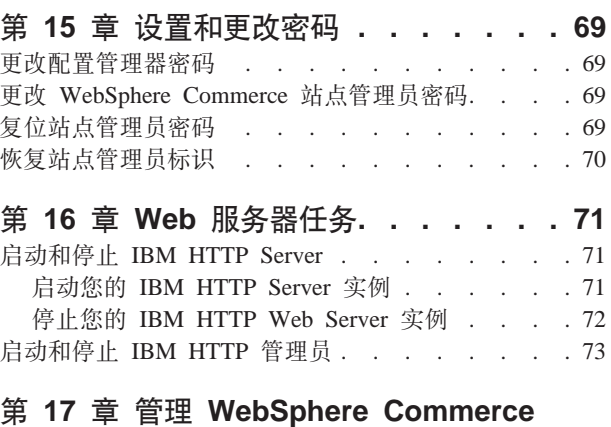

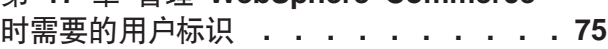

创建 iSeries 用户概要文件 [. . . . . . . . . 76](#page-83-0)

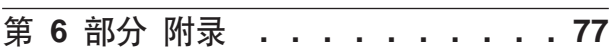

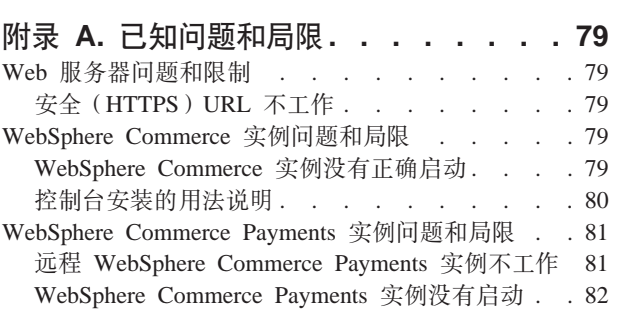

### $m$  **B.** 卸载 [WebSphere Commerce](#page-90-0)

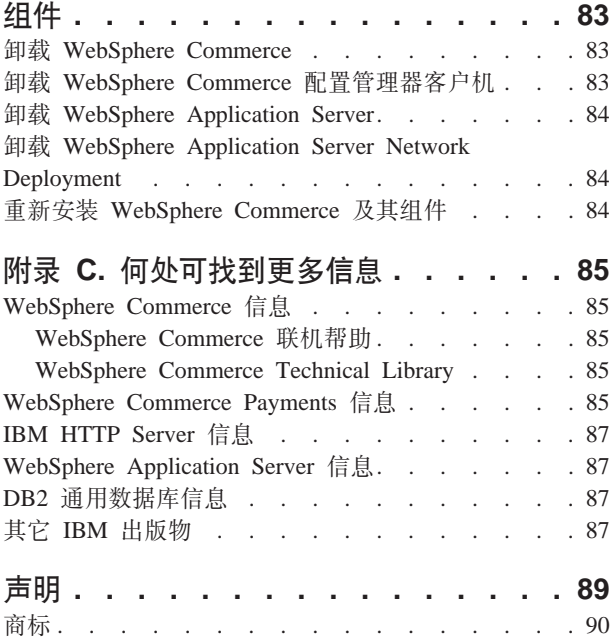

# <span id="page-8-0"></span>第 1 部分 准备安装 WebSphere Commerce

## <span id="page-10-0"></span>**Z 1 B 6-9C WebSphere Commerce - Express**

本书描述如何在 OS/400 上安装和配置 WebSphere Commerce - Express V5.5 for IBM @server iSeries。它适用于系统管理员或负责执行安装和配置任务的任何其他人员。

董要信息 <sup>-</sup>

除非另外说明, 本书中所有对 WebSphere Commerce 的引用均指 WebSphere Commerce - Express.

## **h i l** *f***<b>***Commerce - Express 提供的产品*

以下产品是随 WebSphere Commerce - Express 封装的产品:

- WebSphere Commerce Express:
	- WebSphere Commerce Server, 其中包含:
		- 产品顾问
		- WebSphere Commerce 加速器
		- WebSphere Commerce 管理控制台
		- WebSphere Commerce 组织管理控制台
	- WebSphere Commerce Payments, 它包含:
		- WebSphere Commerce Payments Cassette for VisaNet
		- WebSphere Commerce Payments Cassette for BankServACH
		- WebSphere Commerce Payments Cassette for Paymentech
		- WebSphere Commerce Payments CustomOffline 卡匣
		- WebSphere Commerce Payments OfflineCard 卡匣
	- IBM WebSphere Commerce Analyzer 5.5
- WebSphere Application Server 5.0

#### **X\*E"**

所有 WebSphere Commerce - Express 组件和支持的软件必须运行在相同的操作系 统上。该操作系统必须满足在第7页的第2章, 『安装前的需求』中概述的要求。

WebSphere Commerce - Express 不支持不同种类的操作环境 - 多节点拓扑中的 所有节点必须如第7页的第 2 章, 『安装前的需求』中所记录的运行相同版本和 级别的操作系统。

对于这一点, 唯一的例外是 WebSphere Commerce 配置管理器客户机, 它必须运 行在 Windows® 工作站上。配置管理器客户机与运行在 @server iSeries 机器上 的配置管理器服务器进行通信。

## <span id="page-11-0"></span>**'VD Web /@w**

您只能从与 WebSphere Commerce 机器处于同一网络并运行 Windows 操作系统的机器 上使用 Microsoft<sup>®</sup> Internet Explorer 6.0 来访问 WebSphere Commerce 工具和联机帮 助。您必须使用带有 Microsoft 提供的最新关键安全性更新的 Internet Explorer 完全版 6.0 (也称为 Internet Explorer 6.0 Service Pack 1 和 Internet Tools) - 先前版本并 非支持 WebSphere Commerce 工具的全部功能。

购物者可以使用以下任何 Web 浏览器访问 Web 站点, 所有这些浏览器都已经过 WebSphere Commerce 测试:

- AOL 7 for Windows 或更高版本
- Microsoft Internet Explorer:
	- V5.5 for Windows 或更高版本
	- V5 for Macintosh 或更高版本
- Mozilla V1.0 或更高版本
- Netscape V6.0 或更高版本
- Netscape Navigator V4.6 或更高版本

### **WebSphere Commerce - Express** 使用的端口号

以下是 WebSphere Commerce - Express 或其组件产品使用的缺省端口号列表。确保未 将这些端口用于非 WebSphere Commerce - Express 应用程序。如果在系统中配置了防 火墙, 请确保您可以访问这些端口。

关于了解哪些端口正在使用的指示信息,请参阅您的操作系统文档。

#### 董要信息

本节仅列出随 WebSphere Commerce - Express 提供的软件所需的端口。关于非 IBM 软件必需的端口号, 请参阅非 IBM 软件包的文档。

端口号 使用对象

- **21** FTP 端口。创建使用远程 Web 服务器的 WebSphere Commerce 或 WebSphere Commerce Payments 实例时需要此端口。
- 80 IBM HTTP Server<sub>®</sub>
- 389 轻量级目录访问协议(LDAP)目录服务器。
- 443 IBM HTTP Server 安全端口。此安全端口需要 SSL。
- **1099** WebSphere Commerce 配置管理器服务器。
- **2001** IBM HTTP Server 管理端口。
- **2010** IBM HTTP Server 管理 SSL 端口。
- **2809** WebSphere Application Server 引导地址。
- **5432** WebSphere Commerce Payments 非安全服务器。
- 5433 WebSphere Commerce Payments 安全服务器。此安全端口需要 SSL。
- <span id="page-12-0"></span>5557 WebSphere Application Server 内部 Java 消息传递服务服务器。
- 5558 WebSphere Application Server Java 消息传递服务服务器排队地址。
- 5559 WebSphere Application Server Java 消息传递服务直接地址。
- 7873 WebSphere Application Server DRS 客户机地址。
- 8000 WebSphere Commerce 工具。此安全端口需要 SSL。
- 8002 WebSphere Commerce 管理控制台。此安全端口需要 SSL。
- 8004 WebSphere Commerce 组织管理控制台。此安全端口需要 SSL。
- 8880 WebSphere Application Server SOAP 接口地址。
- 9043 WebSphere Application Server 管理控制台安全端口。此安全端口需要 SSL。
- 9080 WebSphere Application Server HTTP 传输。
- 9090 WebSphere Application Server 管理控制台端口。
- 9501 WebSphere Application Server 安全关联服务。
- 9502 WebSphere Application Server 公共安全端口。
- 9503 WebSphere Application Server 公共安全端口。

## WebSphere Commerce - Express 使用的语言环境

WebSphere Commerce - Express 仅使用有效的 Java 语言环境。确保系统安装了与您的 语言相应的语言环境。请确保已设置所有与语言环境相关的环境变量, 使其包含 WebSphere Commerce 支持的语言环境。

| 语言     | 语言环境代码             |
|--------|--------------------|
| 德语     | de_DE              |
| 英语     | en US              |
| 西班牙语   | es ES              |
| 法语     | $fr$ <sub>FR</sub> |
| 意大利语   | it_IT              |
| 日语     | ja_JP              |
| 韩国语    | ko_KR              |
| 巴西葡萄牙语 | pt_BR              |
| 简体中文   | zh_CN              |
| 繁体中文   | zh_TW              |

表 1. WebSphere Commerce - Express 支持的 OS/400 语言环境代码

## <span id="page-14-0"></span>**Z 2 B 200Dhs**

本部分描述在安装 WebSphere Commerce 之前需要执行的步骤。

董要信息 <sup>-</sup>

必须完成这些安装前的步骤,以确保安装成功。

### **必备硬件**

在安装 WebSphere Commerce 之前, 必须保证满足以下最低硬件需求:

- 任何以下服务器(最低建议):
	- AS/400e™ Server Model 170, 带有处理器功能部件 2385
	- AS/400e Server Model 720, 带有处理器功能部件 2062
	- @server iSeries Server Model 270, 带有处理器功能部件 2252
	- @server iSeries Server Model 810, 带有处理器功能部件 2465 和 750 的 CPW
	- @server iSeries Server Model 820, 带有处理器功能部件 2396
- 1.5 GB 的内存 (建议的最小值)
- 注: 低于建议的这些最小需求的系统可以在以下环境中使用: 支持限定数量的用户, 且能容忍较长的服务器初始化时间。
- 此外, 还需要以下配置:
- 运行 Windows 操作系统且能够运行 Web 浏览器 (例如 Internet Explorer) 的带有图 形监视器的工作站
- 鼠标或其它指示设备
- 传输控制协议 / 网际协议 (TCP/IP) 支持的局域网 (LAN) 适配器

## **X8m~**

在安装 WebSphere Commerce 之前, 必须保证满足以下最低软件需求:

- OS/400 V5.2 (V5R2M0)或更高版本 (5722SS1), 包含:
	- DB2 通用数据库 iSeries 版 V5R2M0
	- Host Servers (5722SS1 选项 12)。可以通过在 OS/400 命令行上输入 STRHOSTSVR \*ALL 使用"启动主机服务器" (STRHOSTSVR)命令来启动主机服务器。QSERVER 子 系统必须运行在 iSeries 系统上。
	- QShell Interpreter (5722SS1 选项 30)
	- Portable App Solutions Environment (5722SS1 选项 33)
	- Digital Certificate Manager (5722SS1 选项 34)
	- International Components for Unicode (5722SS1 选项 39)
- IBM Java Developer Kit V1.3 (5722JV1  $\dot{\mathcal{H}}\overline{\mathcal{H}}$  5)
- <span id="page-15-0"></span>• 由 Apache 驱动的 IBM HTTP Server (5722DG1)。
- Crypto Access Provider 128-Bit for AS/400<sup>®</sup> (5722AC3)
- TCP/IP 连通性实用程序 (5722TC1)
- 此外, 您也许还希望安装以下可选产品:
	- iSeries Access (5722XW1 洗项 \*BASE 和 1)
	- iSeries Access for Windows(5722XE1)
	- DB2<sup>®</sup> Query Manager 和 SQL Development Kit (5722ST1)
	- WebSphere Application Server Network Deployment (5733WS5 选项 5)
	- LDAP Directory Services (5722SS1)。LDAP 产品与 OS/400 V5R2M0 包含在一 起, 并且将安装在 iSeries 系统上。

## 检查自述文件

检查自述文件是安装 WebSphere Commerce 的重要先决条件。自述文件包含关于产品最 新更改的信息。最新更改可能包含使用 WebSphere Commerce 之前必须安装的附加修订 包。

未能安装在自述文件中列出的任何最新修订将导致 WebSphere Commerce 无法正常运 行。

自述文件可自 WebSphere Commerce Disk 1 CD 的根目录中找到。自述文件名为: readme\_*language\_code*.htm

其中 language\_code 是以下各项之一:

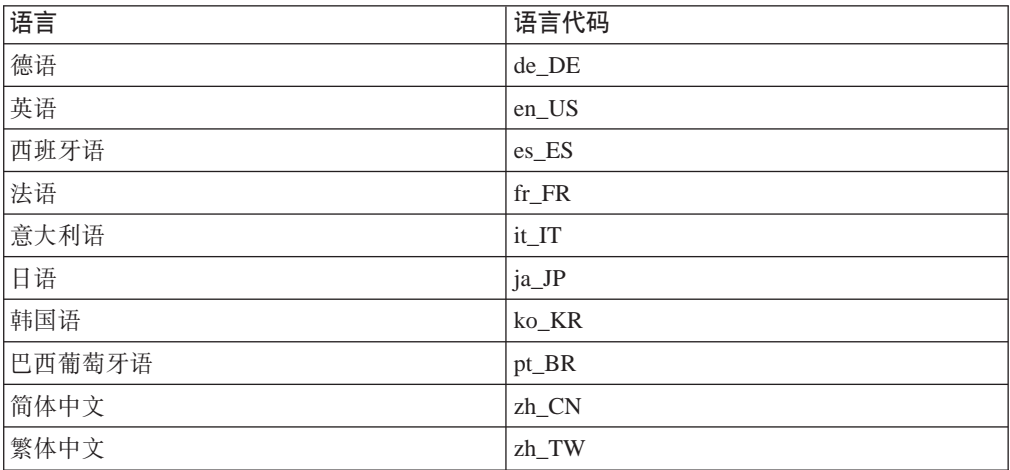

## <span id="page-16-0"></span>**第3章 建议拓扑**

本章描述 WebSphere Commerce - Express 组件和支持的软件 (诸如数据库服务器和 Web 服务器)的建议拓扑。本章中描述的拓扑是最常用于 WebSphere Commerce - Express 的 拓扑, 当然也可能有其它的 WebSphere Commerce - Express 拓扑。

在所有拓扑中, 所有节点必须运行相同级别的相同操作系统。这包括 WebSphere Commerce - Express 所需使用的所有补丁程序、修订、服务包或修订包。

在本章中使用了以下术语:

#### 数据库节点

拓扑中仅包含由 WebSphere Commerce - Express 使用的数据库服务器的节点。

#### **Web** 服务器节点

拓扑中仅包含由 WebSphere Commerce - Express 使用的 Web 服务器的节点。

#### **WebSphere Commerce 节点**

拓扑中包含 WebSphere Commerce Server 的节点。尽管根据不同的拓扑, 节点 可能包含数据库服务器或 Web 服务器, 然而如果节点包含 WebSphere Commerce Server, 它就称为 WebSphere Commerce 节点。

### 单节点拓扑

在单节点拓扑中, 所有 WebSphere Commerce - Express 组件和支持的软件都安装在单 个节点上。这包括数据库服务器、Web 服务器、WebSphere Application Server、WebSphere Commerce Payments 和 WebSphere Commerce Server.

### **Z%ZcXKP20 WebSphere Commerce - Express**

要在单节点拓扑中安装 WebSphere Commerce, 您有两个选项:

#### **lY20**

如果机器满足以下条件, 则您只能使用 WebSphere Commerce - Express 安装 向导的快速安装选项在单节点拓扑中安装 WebSphere Commerce - Express:

- 机器上没有安装任何版本或修订版的 WebSphere Commerce Express。
- 机器上没有安装任何版本或修订版的 WebSphere Application Server。

在快速安装过程中, 您可以选择不安装 WebSphere Commerce Payments 组件, 但安装所有其它 WebSphere Commerce 组件和支持的软件。

在安装了所有组件和支持的软件之后, 快速安装会创建一个 WebSphere Commerce 实例。如果选择安装 WebSphere Commerce Payments, 则会创建一 个 WebSphere Commerce Payments 实例。

在《WebSphere Commerce - Express 快速入门》中提供了有关完成快速安装的 指示信息。

#### **(F20**

只要满足以下条件, 您就可以使用 WebSphere Commerce - Express 安装向导 的定制安装选项在单节点拓扑中安装 WebSphere Commerce - Express:

- 节点满足 WebSphere Commerce Express 的硬件、操作系统和联网要求。
- 如果在节点上已装有 WebSphere Application Server, 则 WebSphere Application Server 必须是受 WebSphere Commerce - Express 支持的 WebSphere Application Server 修订版和版本。

如果已装有 WebSphere Application Server V5.0 或 V5.0.1, 则请确保它在 WebSphere Commerce - Express 的安装之后升级到了 WebSphere Application Server  $V5.0.2$ 

定制安装不创建 WebSphere Commerce 实例或 WebSphere Commerce Payments 实例。必须在完成安装之后创建这些实例。

在《WebSphere Commerce - Express 安装指南》中提供了关于完成定制安装的 指示信息。

下图显示单节点拓扑:

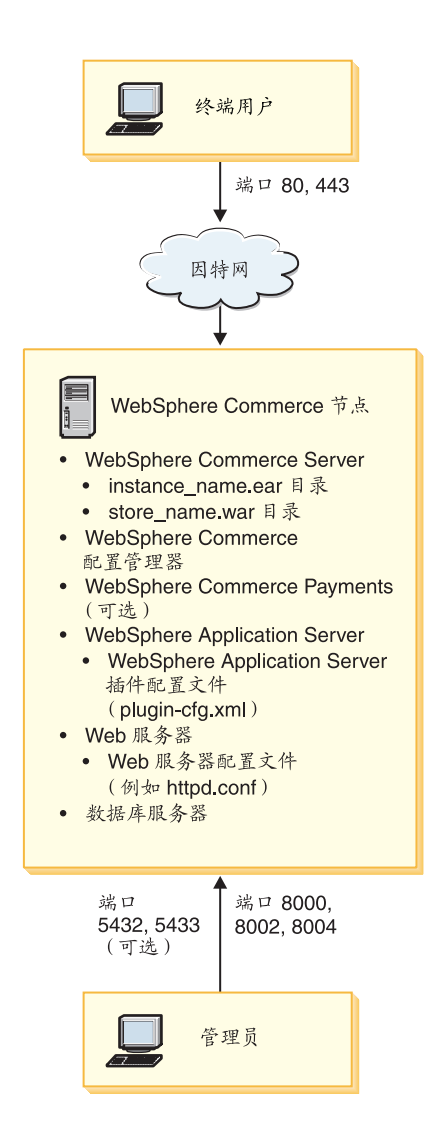

<span id="page-18-0"></span>注: WebSphere Commerce 配置管理器由两个组件构成: GUI 客户机和服务器。配置管 理器服务器总是与 WebSphere Commerce Server 和 WebSphere Commerce Payments 安装在相同的节点上。

为使用 WebSphere Commerce 配置管理器客户机, 必须将客户机软件安装到能够显 示图形的工作站上。

可以使用安装向导的定制安装选项单独安装 WebSphere Commerce 配置管理器客户 机。

## **双节点拓扑**

在双节点拓扑中, 数据库服务器安装在一个节点, 而所有的 WebSphere Commerce -Express 组件和 Web 服务器安装在另一个节点上。

下图显示双节点拓扑:

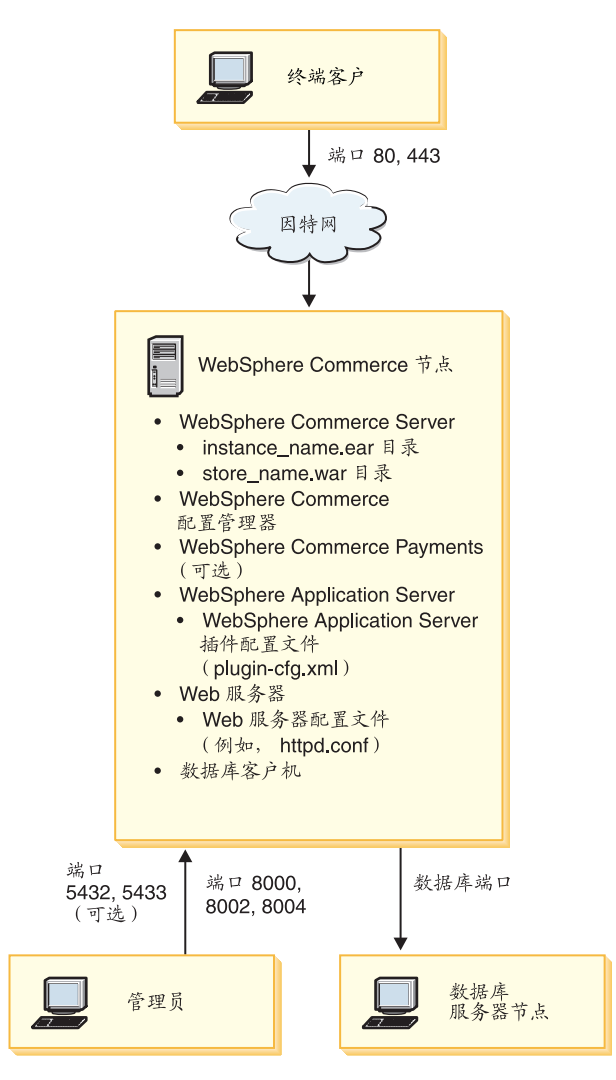

注: WebSphere Commerce 配置管理器由两个组件构成: GUI 客户机和服务器。配置管 理器服务器总是与 WebSphere Commerce Server 和 WebSphere Commerce Payments 安装在相同的节点上。

为使用 WebSphere Commerce 配置管理器客户机, 必须将客户机软件安装到能够显 示图形的工作站上。

可以使用安装向导的定制安装选项单独安装 WebSphere Commerce 配置管理器客户 机。

## <span id="page-19-0"></span>开发环境拓扑

WebSphere Commerce 开发环境支持以下拓扑:

#### 单节点开发拓扑

在此拓扑中, WebSphere Commerce 开发环境的所有组件安装在单个节点上。

#### **+Zc\*"XK**

在此拓扑中, 数据库服务器安装在一个节点上, 而所有其它的 WebSphere Commerce 开发环境组件安装在另一个节点上。

#### **}Zc\*"XK**

在此拓扑中, 数据库服务器安装在一个节点上, WebSphere Commerce Payments 安装在第二个节点上, 剩下的 WebSphere Commerce 组件安装在第三个节点上。

三节点开发拓扑不直接受 WebSphere Commerce 开发环境安装向导的支持, 因 为它需要 WebSphere Commerce Payments 的完整安装 - 运行于开发环境中 的 WebSphere Commerce Payments 在此拓扑中不受支持。

建议您在与组成 WebSphere Commerce 生产、测试或登台环境的节点不同的节点上安装 WebSphere Commerce 开发环境。

在《WebSphere Commerce - Express Developer Edition 安装指南》中提供了安装开发环 境的指示信息。

## <span id="page-20-0"></span>**Z 4 B Kb iSeries XPEn**

本章描述 IBM @server iSeries 和 OS/400 操作系统特有的概念。它包含以下内容:

- 对集成文件系统 (IFS) 中的不同文件系统的讨论
- WebSphere Commerce 系统的文件组织

### **WebSphere Commerce 使用的 OS/400 文件系统**

了解集成文件系统 (IFS) 非常重要, 它有助于您决定在何处存储 Web 有用资源 (例如 JSP 和 HTML 文件)及如何配置相应的文件服务器。

文件系统为访问被组织成逻辑单元的特定存储器片段提供支持。这些逻辑单元有文 件、目录、文件夹、库和对象。

每个文件系统都有一组用于与存储器中的信息交互的逻辑结构和规则。这些结构和规 则对于不同的文件系统可能是不同的。从结构和规则的角度来看, 对通过库访问数据 库文件和各种其它对象类型的 OS/400 支持可以看作一个文件系统。类似地,通过文件 夹结构访问文档(实际上是流文件)的 OS/400 支持也可以作为独立的文件系统操作。

"集成文件系统"将库支持和文件夹支持看作独立的文件系统。其它类型的 OS/400 文 件管理支持(所有类型都有自己的功能),也都作为独立的文件系统运作。下面描述 了 WebSphere Commerce 使用的 iSeries 文件系统。关于其它 OS/400 文件系统的信息, 请参阅 OS/400 文档。

WebSphere Commerce 将信息存储在"集成文件系统"中的两个不同的文件系统中: *OSYS.LIB* 库文件系统和根文件系统。

### **QSYS.LIB** 文件系统

QSYS.LIB 库文件系统支持 iSeries 库结构。此文件系统提供对数据库文件和所有由"库 支持"管理的其它 iSeries 对象类型的访问。

安装和配置过程在 QSYS.LIB 文件系统中创建 QWEBCOMM55 库。它包含以下对象类型:

- \*MSGF (消息文件)
- \*PRDDFN (产品定义对象)

### **yD~53**

根(或者 /) 文件系统充分利用了"集成文件系统"对分层目录结构和流文件的支持。 根文件系统具有 DOS 和 OS/2<sup>®</sup> 文件系统的特征。

WebSphere Commerce 使用分开的根文件结构。WebSphere Commerce 使用的可以由用 户修改或需要用户配置的所有数据都放在 UserData 子目录中, 而所有的 WebSphere Commerce 专有数据都放在 ProdData 子目录中。这样做可以清晰地区分这两种类型的 信息, 从而使今后的迁移尽可能简单, 并能方便地进行其中的文件服务。

- <span id="page-21-0"></span>**":**
- 1. 您只能更改包含在实例根路径中的文件, 缺省情况下该路径为: *WC\_userdir*/instances/*instance\_name*

*WC\_userdir* 的缺省值列在第 iv 页的 『 路径变量 』中。

2. 当部署实例的企业应用程序时, 所有 JSP 文件和其它有用资源存储在以下位置中: *WAS\_userdir*/installedApps/*cell\_name*/WC\_*instance\_name*.ear

同样可以修改此目录中的文件。WAS\_userdir 的缺省值列在第 iv 页的 『 路径变量 』 中。

当为特定实例配置 WebSphere Commerce 时, 配置管理器将选定的配置选项的所有必需 文件复制到 WC userdir 路径下。请勿更改包含在以下路径中的原始文件: *WC\_installdir*

*WC\_installdir* 和 *WC\_userdir* 的缺省值列在第 iv 页的 『 路径变量 』中。

警告: 应用 PTF 或重新安装产品可能会删除或覆盖 ProdData 目录路径中的文件。因 此, 不应将任何定制的文件存储在 ProdData 目录路径中。

下表列出了在 WebSphere Commerce 安装和配置过程中创建并存储在根文件系统中的目 录和流文件。目录路径 /instance\_root/ 指目录路径 *WC\_userdir*/instances/*instance\_name*, 其中 *instance\_name* 是在配置期间为实例提供 的名称。

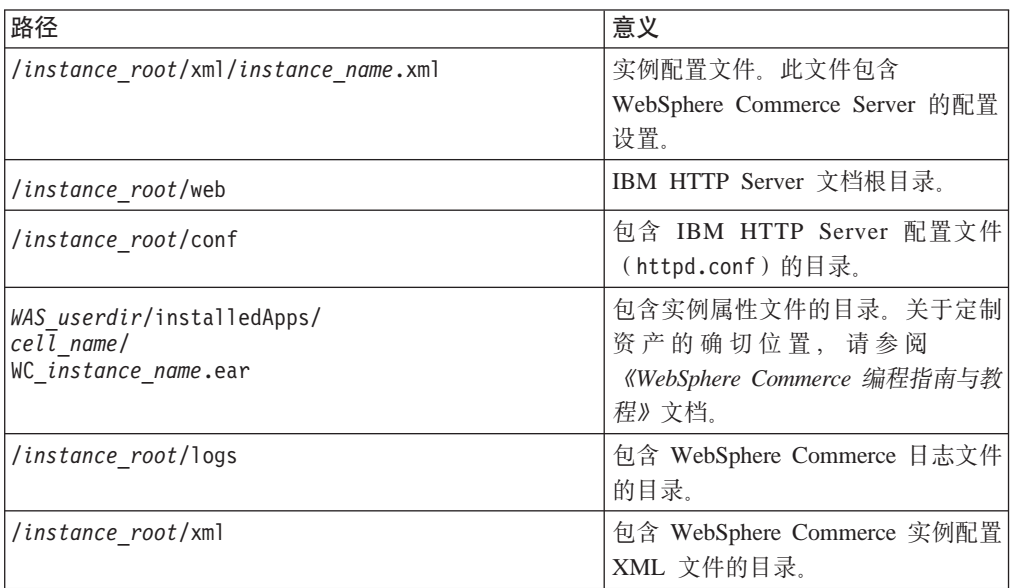

WAS\_userdir 的缺省值列在第 iv 页的 『 路径变量 』中。

## **i/}]b<V**

您可以使用 SQL 语句查询关于数据库布局的信息。可以使用 DB2/400 Query Manager 和 SQL 开发工具箱, 或者可以使用 iSeries Navigator。要使用 iSeries Access 执行数 据库查询,请执行以下操作:

1. 从装有 iSeries Navigator 的 PC 启动它。

- 2. 展开数据库, 用鼠标右键单击适当的"关系数据库", 并选择运行 SQL 脚本。运行 SQL 脚本窗口打开。
- 3. 在窗口中输入所需的 SQL 语句。例如,
	- 要查看数据库中所有表的列表, 请输入(在一行中输入, 且只能用大写):

SELECT TABLE NAME FROM QSYS2.SYSTABLES WHERE TABLE\_SCHEMA=*'DB\_SCHEMA\_NAME'*

• 要查看特定表中列的列表, 请输入(在一行中输入):

SELECT \* FROM QSYS2.SYSCOLUMNS WHERE TABLE\_SCHEMA=*'DB\_SCHEMA\_NAME'* AND TABLE\_NAME=*'TABLE\_NAME'*

• 要查看特定表中的记录, 请输入:

SELECT \* FROM *'DB\_SCHEMA\_NAME'*.*'TABLE\_NAME'*

其中

#### *'DB\_SCHEMA\_NAME'*

是实例数据库的名称。

*'TABLE\_NAME'*

是希望查询的数据库表的名称。

关于这些和其它 SQL 语句的更多信息, 请参阅 DB2 Universal Database for iSeries SQL Reference, 可以在以下 Web 站点找到该书:

<http://publib.boulder.ibm.com/html/as400/infocenter.html>

# <span id="page-24-0"></span>**Z 2 ?V 20 WebSphere Commerce**

## <span id="page-26-0"></span>第 5 章 安装 WebSphere Commerce

本章中的指示信息将指引您完成在单个节点上对 WebSphere Commerce 的安装和配置。 此安装应该在以下先决条件下执行:

• 您的系统满足第7页的第 2 章, 『安装前的需求』中概述的所有硬件和软件先决条 件。

以下安装选项是可用的:

#### 快速安装:

执行快速安装可在单个节点上安装所有的 WebSphere Commerce 组件。该节点 上必须未安装任何 WebSphere Commerce - Express 组件或 WebSphere Application Server。关于完成快速安装的指示信息包含在《WebSphere Commerce - Express 快速入门》中。

#### 定制安装:

定制安装可用于在不同的节点上安装 WebSphere Commerce 组件。如果您希望 从 WebSphere Commerce 远程运行 WebSphere Commerce Payments, 请执行 定制安装。

所有节点必须运行符合第7页的第 2 章, 『安装前的需求』中列出的操作系统 需求的同种操作系统。

出于任何以下原因, 您可以执行定制安装:

- 不想使 WebSphere Commerce 安装向导创建 WebSphere Commerce 实例和 WebSphere Commerce Payments 实例。安装向导的快速安装选项会创建 WebSphere Commerce 实例和 WebSphere Commerce Payments 实例。
- 您的 @server iSeries 系统已装有 WebSphere Application Server V5.0。
- 您想从 WebSphere Commerce 节点远程安装 WebSphere Commerce Payments。
- 您仅想要安装某些 WebSphere Commerce 组件。

如第21页的第6章, 『完成定制安装』中所述完成定制安装。

### 注意:

如果您的 iSeries 系统并未装有 WebSphere Application Server V5.0, 则将在定制 安装中安装它的一些组件。WebSphere Application Server 5.0 产品的安装还会在 您的 iSeries 系统上安装 Java 产品 (5639C34) 的 WebSphere MQ 类 (如果尚未 安装的话)。

如果 iSeries 使子系统 QMQM 活动, 则 5639C34 产品的安装将失败。确保在启动 WebSphere Commerce 和 WebSphere Application Server 产品的安装之前子系统 QMQM 已结束。

## <span id="page-27-0"></span>安装期间必需的标识

要安装和配置 WebSphere Commerce, 必须使用带有 USRCLS(\*SECOFR) 的 iSeries 用户 概要文件或使用 QSECOFR 用户概要文件。要获得以下任何一种操作的信息, 请参阅第 76 页的 『 创建 iSeries 用户概要文件 』:

- 创建用户概要文件。
- 确保现有 iSeries 用户概要文件具有正确的本地化设置。

## <span id="page-28-0"></span>**Z 6 B jI(F20**

当您执行定制安装时, 下列每一组件可以安装在单独节点上:

#### **WebSphere Commerce 组件**

#### **WebSphere Commerce Server**

该组件提供除 WebSphere Commerce Payments 以外的所有 WebSphere Commerce - Express 的功能。

选择此组件会在节点上安装以下各项:

- v WebSphere Commerce Server
- WebSphere Commerce 配置管理器服务器
- WebSphere Commerce 联机帮助
- WebSphere Commerce 样本商店
- WebSphere Application Server 基本产品

如果您计划将远程或本地 DB2 通用数据库与 WebSphere Commerce Server 组件一同使用, 则在安装 WebSphere Commerce Server 组件时 不需要额外步骤。

#### **WebSphere Commerce 示例文件**

此组件提供各种样本文件, 包含用于产品顾问、Web 服务和支付的那些 文件。

#### **WebSphere Commerce 联机帮助**

该组件安装 WebSphere Commerce 联机帮助文件 (包含 WebSphere Commerce Payments)。安装此组件会将联机帮助文件复制到 iSeries 系 统, 但它不安装 Web 服务器以在 HTTP 上查看文件 - 文件只能通 过从节点的文件系统打开文件来查看。

如果正在使用多节点拓扑, 则在 Web 服务器节点上安装此组件。

#### **WebSphere Commerce Payments**

该组件安装 WebSphere Commerce Payments 的全部功能。

选择此组件会在节点上安装以下各项:

- WebSphere Commerce Payments
- WebSphere Commerce 配置管理器服务器
- WebSphere Commerce 联机帮助
- WebSphere Application Server 基本产品

如果您计划将远程或本地 DB2 通用数据库与 WebSphere Commerce Payments 组件一同使用, 则在安装 WebSphere Commerce Payments 组 件时不需要额外步骤。

<span id="page-29-0"></span>注: 如果计划在 WebSphere Commerce - Express 中发布 "时尚潮流" 样本商店, 必须安装 WebSphere Commerce Payments。关于"时尚 潮流"样本商店的更多信息, 请参阅 《WebSphere Commerce 样本 商店指南》。

WebSphere Commerce Payments 对于发布 ExpressStore.sar 商店归 档文件并不是必需的。关于"时代先锋"的更多信息,请参阅 《WebSphere Commerce - Express 轻松入门指南》。

可以用两种方法安装 WebSphere Commerce - Express V5.5 组件:

- 使用 Windows 2000 机器或支持通用磁盘格式 (UDF) CD 的任意版本的 Windows 机器上(建议的方法):
	- Windows 机器需要有一个 CD 驱动器并与 @server iSeries 机器连接在相同的 TCP/IP 网络中。
	- GUI 安装面板将引导您完成安装过程。根据您的网络和 @server iSeries 机器、安 装时间最多花费 3 个小时。
	- 此类型的安装称为图形化安装。
- 使用 iSeries 5250 会话 (备用方法)
	- OS/400 命令行安装将引导您完成安装过程。
	- 根据您的 @server iSeries 机器, 安装时间可能花费 3 个小时或更长。
	- 此类型的安装称为控制台安装。

有关这些安装类型的详细步骤, 请参阅以下部分。

### 对定制安装使用图形化安装(建议)

要使用图形化安装执行定制安装, 请执行以下操作:

1. 将 WebSphere Commerce - Express CD 1 插入到远程 Windows 系统上的 CD-ROM 驱动器。

此时 WebSphere Commerce - Express LaunchPad 将启动。选择 LaunchPad 的语 言并单击确定以继续。

注: 仅在本地语言版本的 WebSphere Commerce - Express 中提供了语言选择、对 于英语版本则未提供。

LaunchPad 提供以下选项:

#### 自述文件

此选项显示 WebSphere Commerce - Express 自述文件。

#### 快速入门指南

如果正在运行 LaunchPad 的系统上装有 Adobe Acrobat Reader, 则此选项 会打开《WebSphere Commerce - Express 快速入门》的 PDF 版本。

#### 安装产品

此选项启动 WebSphere Commerce - Express 安装向导。

- 产品库 此选项打开缺省 Web 浏览器,显示 WebSphere Commerce 库 Web 站点。
- 支持 此选项打开缺省 Web 浏览器, 显示 WebSphere Commerce Support Web 站点。

退出 此选项退出 LaunchPad。

如果插入 CD 后 LaunchPad 没有自动启动, 请执行以下操作:

- a. 启动命令提示会话。
- b. 将目录切换到 WebSphere Commerce CD 1 CD-ROM 驱动器。
- c. 输入以下命令:

autorun.exe

- 选择安装产品以启动安装向导。
- 注: 如果不想从 LaunchPad 启动安装向导, 请执行以下操作:
	- a. 启动命令提示会话。
	- b. 将目录切换到 WebSphere Commerce Express CD 1 CD-ROM 驱动器。
	- c. 输入以下命令:
		- iSeriesServer.bat
- 2. 片刻后, 显示"@server iSeries 登录信息"窗口。为正在其上安装 WebSphere Commerce 组件的 @server iSeries 系统输入系统名称、用户概要文件和密码。确 保以具有 SECOFR 类权限的用户登录到 @server iSeries 系统。单击下一步。
- 3. (仅对本地语言版本) 选择安装语言并单击确定。该软件将以该语言安装, 而不 管系统的语言设置。

对于英语版本, 该选择面板不会出现; 缺省情况下安装语言为英语 (en\_US)。

- 4. 阅读"欢迎"面板并单击下一步。
- 5. 显示"软件许可证协议"面板。检查许可证协议的条款。 如果接受许可证协议的条款,则选择我接受许可证协议中的条款并单击下一步以 接受这些条款。

如果拒绝许可证协议的条款,则选择我不接受许可证协议中的条款并单击下一 步。显示"确认"窗口,该窗口带有消息: 确实想要拒绝许可证协议吗? 单击是退 出安装程序, 或单击否返回到"软件许可证协议"面板。

- 6. 如果您接受许可证协议的条款, 将会显示"安装类型"面板。选择定制安装并单 击下一步。
- 7. 选择希望在节点上安装的组件。单击下一步继续。

注: 每个组件的描述已于本章的开头提供。

此时显示 WebSphere Commerce 的缺省目标目录。

如果选择了 WebSphere Commerce Payments,也将显示 WebSphere Commerce 的 缺省目标目录。

单击下一步继续。

- 8. 如果仅安装 WebSphere Commerce 示例文件,请转至步骤 10。
- 9. 选择您希望安装的文档的语言并单击下一步。
- 10. 确认安装选项并单击下一步。(要修改选项, 请单击上一步。)
- 11. 如果仅要安装 WebSphere Commerce 示例文件或 WebSphere Commerce 联机帮助, 请转至步骤 第24页的 15。
- <span id="page-31-0"></span>12. 如果要安装 WebSphere Commerce Server 组件或 WebSphere Commerce Payments 而且如果 WebSphere Application Server V5.0 产品已经安装在 @server iSeries 系 统上, 请转至步骤 15. 否则, 将 WebSphere Application Server for @server iSeries Disk 1 CD 插入 Windows 系统上的 CD-ROM 驱动器并单击下一步。将打开一个 DOS 窗口。显示 WebSphere Application Server 产品安装的详细信息。
- 13. 在同一 DOS 窗口中, 当显示以下消息时, 将 WebSphere Application Server for @server iSeries Disk 2 CD 插入 Windows 系统上的 CD-ROM 驱动器并按下 Enter 键:

插入第 2 张盘 (共 2 张 CD)。请在就绪时按 Enter 键。

安装完成时, 应当显示以下消息:

已成功完成安装。请阅读安装和初始配置文档。请按下 Enter 键结束安装程序。

按下 Enter 键之后,DOS 窗口关闭。

14. 向后浏览至 WebSphere Commerce 安装屏幕。一直等到屏幕显示以下信息: 插入 IBM WebSphere Commerce - Express CD 1 并在下面指定 CD-ROM 驱动器的位置。

将 WebSphere Application Server CD 从驱动器中除去, 并将 WebSphere Commerce -Express 第 1 张 CD 盘插入到 CD-ROM 驱动器中。单击下一步。

- 注: 该 CD-ROM 驱动器的位置应已输入。此驱动器应是您从中启动 WebSphere Commerce 安装的驱动器。
- 15. WebSphere Commerce 安装开始。屏幕下角显示一个指示已完成百分比的窗口。
- 16. 在 "InstallShield 向导"面板上, 单击下一步继续进行。
- 17. 从"安装完成"面板, 通过单击完成退出安装向导。 此时将显示 Express LaunchPad 窗口。从 LaunchPad 窗口,您可以选择其它选项。
- 注: 在已经完成定制安装后, 必须应用任何 WebSphere Application Server PTF 和任何 可应用的 OS/400 产品 PTF。请参阅 WebSphere Commerce 产品的自述文件, 获 取关于应用这些 PTF 的信息。自述文件的最新版本可从 WebSphere Commerce Technical Library Web 站点 (http://www.ibm.com/software/commerce/library/) 获取。

在完成定制安装后,请转至第25页的"验证定制安装"。

### 为定制安装完成控制台安装

在完成控制台安装之前,应该复查第 80 页的 『 控制台安装的用法说明 』。

要使用控制台安装执行定制安装, 请执行以下步骤:

- 1. 登录到将安装 WebSphere Commerce 的 @server iSeries 系统。确保以具有 SECOFR 类权限的用户登录。
- 2. 将 WebSphere Commerce Express CD 1 插入 @server iSeries CD-ROM 驱动器。
- 3. 使用以下命令输入 PASE shell: CALL QP2TERM
- 4. 输入以下命令启动安装程序:

<span id="page-32-0"></span>/gopt/WC55/setup.gsh

注: 仅按显示的输入命令。通过首先浏览到目录来输入命令将导致安装失败。

5. (仅对本地语言版本)选择安装语言。该软件将以该语言安装,而不管系统的语 言设置。

对于英语版本, 该选择面板不会出现; 缺省情况下安装语言为英语 (en\_US)。

- 6. 显示"欢迎"屏幕。
- 7. 显示"软件许可证协议"。
- 8. 选择定制安装。
- 9. 选择希望安装一个或多个组件。
- 10. 此时显示已选组件的目标目录。
- 11. 您所选的组件将确定显示的信息和提示。遵循所提供的所有指示信息浏览剩余的 面板, 如果有要求, 还应插入 WebSphere Application Server CD。
- 12. 当安装完成时, 会公布以下信息: InstallShield 向导已经成功安装了 IBM WebSphere Commerce。
- 13. 退出向导, 然后通过按 F3 退出 QP2TERM 会话。
- 注: 在完成定制安装后, 需要应用 WebSphere Application Server PTF 和任何适用的 OS/400 产品 PTF。请参阅 WebSphere Commerce 产品自述文件, 获取关于应用这 些 PTF 的信息。自述文件的最新版本可从 WebSphere Commerce Technical Library Web 站点 (http://www.ibm.com/software/commerce/library/)获取。

在完成定制安装后, 请转至 『 验证定制安装 』。

## 验证定制安装

要验证 WebSphere Commerce 的定制安装是否成功, 请检查以下内容:

- 1. @server iSeries 系统上应该存在以下库:
	- 对于 WebSphere Commerce Server、WebSphere Commerce 示例文件或 WebSphere Commerce 联机帮助 - 库 QWEBCOMM55
	- 对于 WebSphere Commerce Payments 库 QCPYMS 和 QCPYMS55
	- 对于 WebSphere Application Server 库 QEJBAS5
- 2. 根据已安装的组件, @server iSeries 系统上的集成文件系统(IFS)将具有以下一个 或多个目录:
	- /QIBM/ProdData/CommerceServer55
	- /QIBM/ProdData/CommercePayments/V55
	- /QIBM/ProdData/WebAS5
- 3. 使用 iSeries Navigator 显示 @server iSeries 系统上已经安装了哪些产品:
	- a. 在可以访问 iSeries Navigator 的 PC 上, 单击开始 → 程序 → IBM iSeries Access for Windows → iSeries Navigator
	- b. 在 iSeries Navigator 窗口中, 展开管理中心 → 端点系统
	- c. 用鼠标右键单击可应用的 iSeries 系统并单击库存 → 收集
	- d. 会打开新的窗口。确保选中了"软件"框。单击确定以启动集合
	- e. 展开管理中心 → 任务活动 → 库存
- f. 在右手面板中, 应该列出 iSeries 系统的任务。按 F5 键(刷新), 直到状态显 示"已完成"
- g. 单击管理中心 → 端点系统 → *iSeries 系统* → 配置和服务 → 软件库存 → 已安装 **z7**
- h. 右手面板将显示产品清单。滚动至底部以查看 WebSphere Commerce 产品。

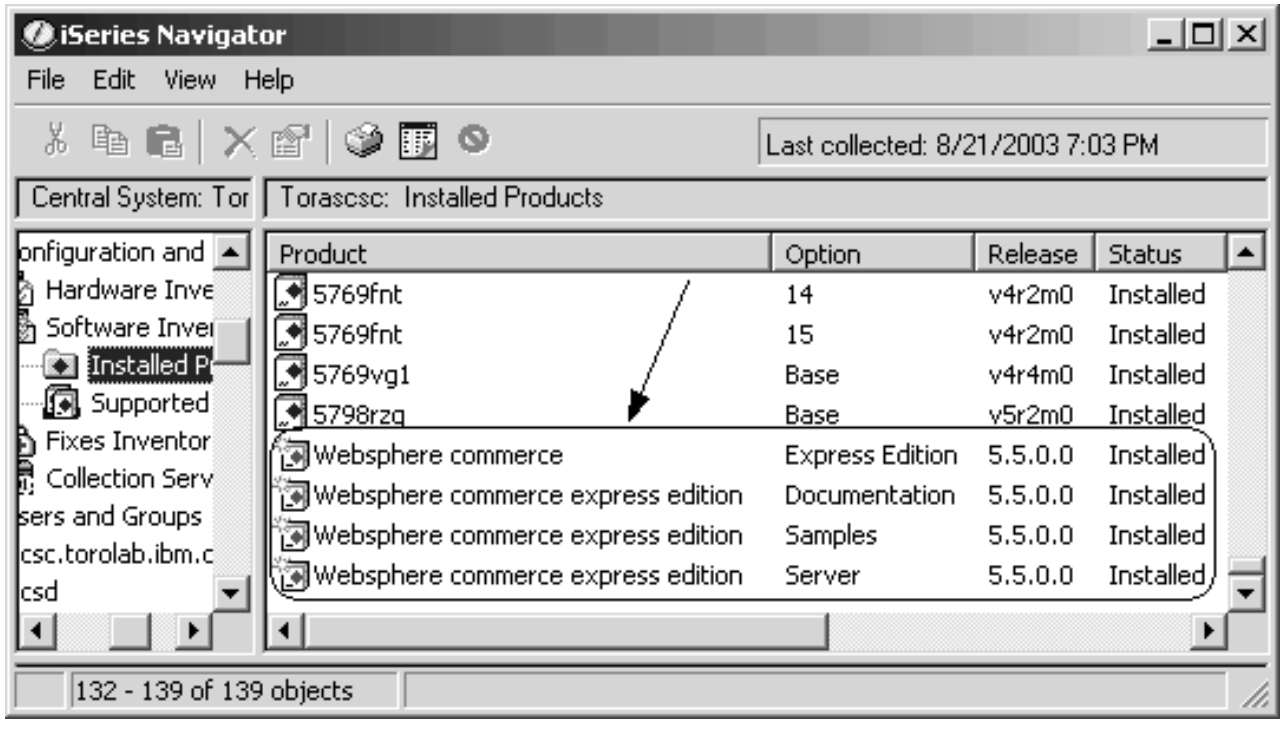

图 1. 用于 WebSphere Commerce Server 安装的产品

| iSeries Navigator                                  |                                     |                        |         | <u>_  미 지</u> |  |  |  |
|----------------------------------------------------|-------------------------------------|------------------------|---------|---------------|--|--|--|
| Edit<br>View<br>File                               | Help                                |                        |         |               |  |  |  |
| ∦≞B X@' I® ®<br>Last collected: 9/5/2003 2:11 PM   |                                     |                        |         |               |  |  |  |
| Central System: Tor   Torascsc: Installed Products |                                     |                        |         |               |  |  |  |
|                                                    | Product                             | Option                 | Release | <b>Status</b> |  |  |  |
| [figuration and Se]                                | .ৰী5769fnt                          | 12                     | v4r2m0  | Installed     |  |  |  |
| Hardware Invent                                    | , व 5769fnt                         | 13                     | v4r2m0  | Installed     |  |  |  |
| Software Inventi                                   | .च 5769fnt                          | 14                     | v4r2m0  | Installed     |  |  |  |
| Installed Pro                                      | . <mark>अ</mark> 5769fnt            | 15                     | v4r2m0  | Installed     |  |  |  |
| [Conted Pro                                        | M 5769vg1                           | Base                   | v4r4m0  | Installed     |  |  |  |
| Fixes Inventory<br>Collection Service              | .N 5798rzg                          | Base                   | v5r2m0  | Installed     |  |  |  |
| rs and Groups.                                     | 河Websphere commerce                 | <b>Express Edition</b> | 5,5,0,0 | Installed     |  |  |  |
|                                                    | 河Websphere commerce express edition | <b>Samples</b>         | 5,5,0,0 | Installed     |  |  |  |
|                                                    |                                     |                        |         |               |  |  |  |
| 124 - 131 of 131 objects                           |                                     |                        |         |               |  |  |  |

图 2. 用于 WebSphere Commerce 示例文件安装的产品

| <u>니다지</u><br>iSeries Navigator                                                                                |                                                      |                 |         |               |  |  |  |
|----------------------------------------------------------------------------------------------------|------------------------------------------------------|-----------------|---------|---------------|--|--|--|
| Edit<br><b>View</b><br>File:                                                                                   | Help                                                 |                 |         |               |  |  |  |
|                                                                                                    | ∦≞6∃ X@' I\$) ®B<br>Last collected: 9/5/2003 3:19 PM |                 |         |               |  |  |  |
| Central System: Tor   Torascsc: Installed Products                                                             |                                                      |                 |         |               |  |  |  |
|                                                                                                    | Product                                              | Option          | Release | <b>Status</b> |  |  |  |
| $\left \textrm{figuration and Se}\right $                                                                      | .শ 5769fnt                                           | 12              | v4r2m0  | Installed     |  |  |  |
| Hardware Invent                                                                                                | .শ 5769fnt                                           | 13              | v4r2m0  | Installed     |  |  |  |
| Software Inventi                                                                                               | .च 5769fnt                                           | 14              | v4r2m0. | Installed     |  |  |  |
| Installed Prod                                                                                                 | .¶ 5769fnt                                           | 15              | v4r2m0. | Installed     |  |  |  |
| [Contracted Proported Proported Proported Proported Proported Proported Proported Proported Proported Proporte | .15769vg1                                            | Base            | v4r4m0. | Installed     |  |  |  |
| Fixes Inventory<br>Collection Service                                                                          | , ¶ 5798rzg                                          | Base            | v5r2m0  | Installed     |  |  |  |
| rs and Groups                                                                                                  | 河Websphere commerce                                  | Express Edition | 5.5.0.0 | Installed     |  |  |  |
|                                                                                                    | 河websphere commerce express edition Documentation    |                 | 5,5,0,0 | Installed     |  |  |  |
|                                                                                                    |                                                      |                 |         |               |  |  |  |
| 124 - 131 of 131 objects                                                                                       |                                                      |                 |         |               |  |  |  |

图 3. 用于 WebSphere Commerce 联机帮助安装的产品

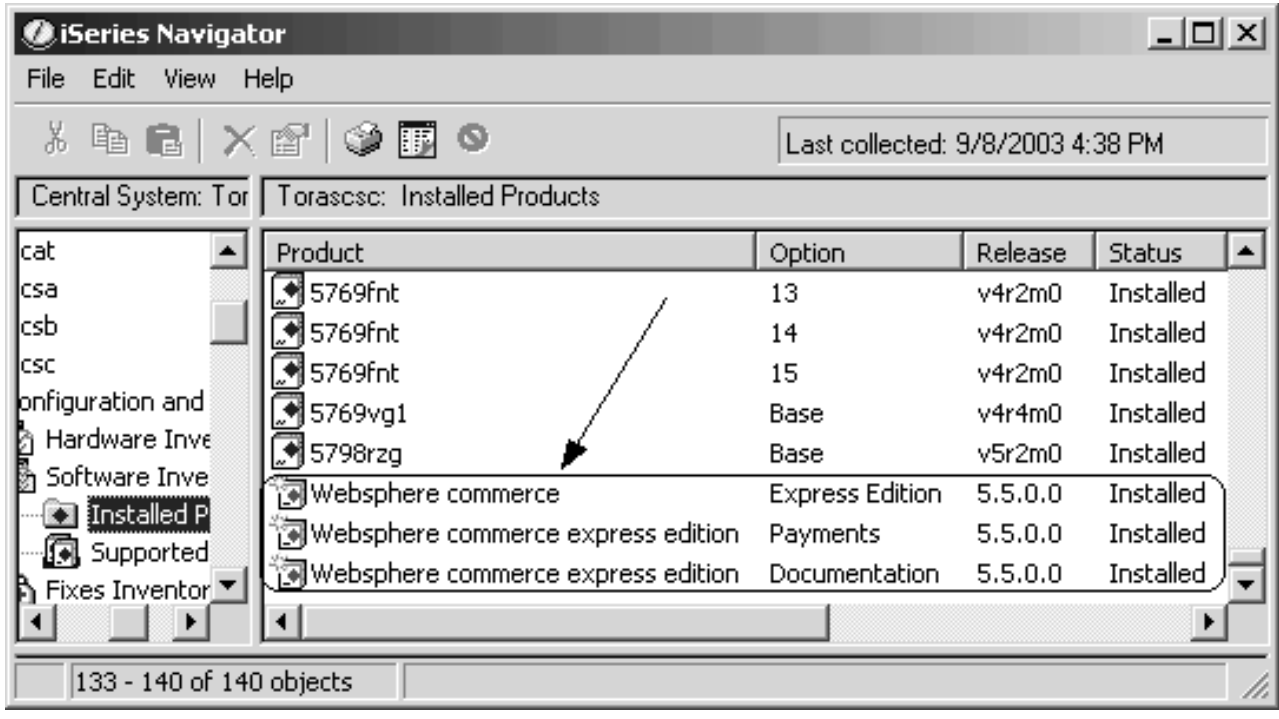

图 4. 用于 WebSphere Commerce Payments 安装的产品

继续至第29页的第 7章, 『验证安装』。
## **Z 7 B i\$20**

WebSphere Commerce - Express 的安装在 iSeries 系统中的"许可证信息"表上创建一 个条目。

注: 如果在定制安装期间, 仅安装了 WebSphere Commerce 示例文件或 WebSphere Commerce 联机帮助或 WebSphere Commerce Payments, 则不会在"许可证"表中 创建条目。必须安装 WebSphere Commerce Server 组件, 才能使得条目创建于"许 可证"表中。

要更改 WebSphere Commerce - Express 产品的信息, 请执行以下操作:

- 1. 从 iSeries 命令行输入以下命令 WRKLICINF
- 2. 向下滚动到 Product 5724A18 并在 OPT 字段中输入 2.
- 3. 在 USGLMT 字段中, 将值更改为您获得许可的处理器的个数。
- 4. 按下 ENTER 键。此时将显示附加参数。
- 5. 如有必要, 更改这些附加参数。
- 6. 按 ENTER 键以接受更改。

安装 WebSphere Commerce 及其组件期间,会生成日志文件。请检查以下日志文件以确 保安装成功:

- 『WebSphere Application Server 安装日志』
- 第30页的 『[WebSphere Commerce](#page-37-0) 安装日志』

要确认任何非 IBM 软件的安装, 请参阅随非 IBM 软件包提供的文档。

#### **WebSphere Application Server** 安装日志

可以在任一以下目录中找到 WebSphere Application Server 安装日志文件 (WS5ISTDOUT.LOG)的位置:

• 对于图形化安装,日志文件将位于完成该安装的 Windows PC 上。启动安装时,日志 文件将位于登录的 PC 用户的临时文件夹中。例如, 在 Windows 2000 PC 上, 日志 文件可能位于以下目录:

*drive*:/Documents and Settings/*PC\_user*/Local Settings/Temp/WebSphere

• 对于控制台安装,日志文件将位于 iSeries 系统以下目录中: /tmp/WebSphere

如果下列消息出现在日志文件中, 则 WebSphere Application Server 安装完成。 安装已成功完成

## <span id="page-37-0"></span>**WebSphere Commerce 安装日志**

此日志文件包含由 WebSphere Commerce 安装向导生成的消息。此日志文件的缺省位置 为:

/InstallLogs/install\_*date*\_*time*.log

此日志文件将始终驻留在 iSeries 系统上, 即使是从 Windows 系统进行远程安装的时 候。

如果 WebSphere Commerce 的安装成功, 则以下消息将出现在日志文件的末尾:

CMN7704S: IBM WebSphere Commerce Installer has successfully copied file from \tmp\InstallShield\uninstall.qsh to \qibm\ProdData\CommerceServer55\\_uninst\uninstall.qsh

CMN7720S: IBM WebSphere Commerce Installer internal Generic Catch Warning caught: COMMAND ENDED NORMALLY WITH EXIT STATUS 0. /QIBM/ProdData/CommerceServer55/bin/iSeriesFileAuth.sh

为了使此消息适合本书的页面大小, 对此消息进行了格式编排。该消息在日志文件中 的样子可能有所不同。

### **WebSphere Commerce Payments 安装**

如果在定制安装期间选择了 WebSphere Commerce Payments 组件, 则 WebSphere Commerce Payments 产品将安装在 iSeries 系统上。可以使用 iSeries Navigator 查看是 否安装了此产品。请参阅第[2](#page-32-0)5 页的 『验证定制安装』, 获取关于访问 iSeries Navigator 的信息。iSeries Navigator 将显示一个屏幕, 类似于以下所示之一:

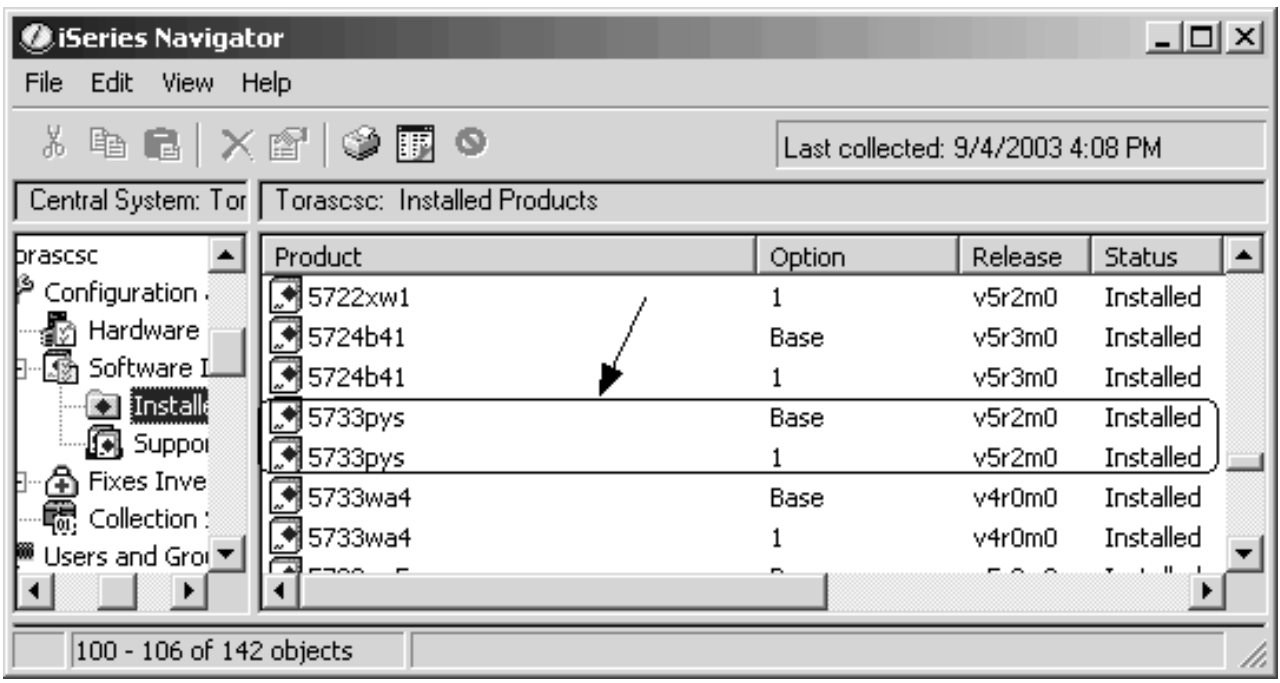

下一步

在验证您的安装后, 按照第 33 页的第 3 部分, 『创建 WebSphere Commerce 和 WebSphere Commerce Payments 实例 I 中的指示信息创建 WebSphere Commerce 和 WebSphere Commerce Payments 实例以继续。

# <span id="page-40-0"></span>**Z 3 ?V 4( WebSphere Commerce M WebSphere Commerce Payments 5}**

一旦安装了所有必须的软件, 则可以创建 WebSphere Commerce 实例和 WebSphere Commerce Payments 实例。这些实例可通过配置管理器创建。

本部分包含以下各章:

- 第35 页的第 8 章, 『在用配置管理器创建或修改实例之前』
- 第41 页的第 9 章, 『创建 [WebSphere Commerce](#page-48-0) 实例』
- 第45 页的第 10 章, 『创建 [WebSphere Commerce Payments](#page-52-0) 实例 』

# <span id="page-42-0"></span> $\hat{z}$  8 章 在用配置管理器创建或修改实例之前

在您启动配置管理器服务器或用配置管理器创建或修改实例之前, 请执行以下操作:

- 1. 确保已安装自述文件中提到的所有修订包。关于自述文件的更多信息, 请参阅第8 页的『检查自述文件』。
- 2. 确保您符合启动配置管理器的先决条件。先决条件列在第[36](#page-43-0)页的『配置管理器先 决条件 』中.
- 3. 遵循第38页的 『 启动配置管理器』中的指示信息, 启动配置管理器。

#### **X\*E"**

应该只修改以下 Web 服务器属性, 以及任何 Commerce 相关属性, 并应通过配 置管理器 GUI (而非通过 Web 服务器 GUI 或 WebSphere Application Server 管 理控制台)修改:

- SSL $($ 启用或禁用 $)$
- Web 服务器实例名称或端口号
- SSL 端口号
- 系统 IP 地址 (Payments 服务器主机)

这将确保所有配置文件, 而不是仅 Web 服务器配置文件已使用正确的信息适当更 新。

### **20dC\mwM'z**

在您使用配置管理器创建或修改 WebSphere Commerce 实例前, 您需要在 Windows PC 上安装配置管理器客户机。

注: 确保将用以安装配置管理器客户机代码的 Windows 2000 机器已经安装了 Service Pack  $3.$ 

如下所示安装配置管理器客户机:

1. 将 WebSphere Commerce - Express CD 1 插入到远程 Windows 系统上的 CD-ROM 驱动器。

WebSphere Commerce - Express LaunchPad 将启动。LaunchPad 的安装产品选项 仅用于 Server 安装。最小化或退出 LaunchPad。

- 2. 浏览到 CD-ROM 驱动器并双击 iSeriesClient.bat 以启动 InstallShield 向导。
- 3. 选择安装语言,并单击确定。
	- 注: 仅在本地语言版本的 WebSphere Commerce Express 中提供了语言选择, 对 于英语版本则未提供。
- 4. 显示"欢迎"屏幕; 单击下一步。
- 5. 阅读许可证协议。如果接受协议条款, 则选择接受条款并单击下一步。
- <span id="page-43-0"></span>6. 您可以选择缺省的目的地路径 (C:\Program Files\WebSphere\CommerceServer55) 或选择浏览以选择另一个目的地路径。一旦选择了目的地路径, 则单击下一步继 续.
- 7. 确认安装选项, 然后选择下一步。(要修改选项, 请选择上一步。)
- 8. 安装开始。屏幕下角显示一个指示已完成百分比的窗口。
- 9. 在 "InstallShield 向导"面板上, 选择下一步继续。
- 10. 在"安装完成"面板上, 选择下一步。
- 11. 要完成安装, 必须重新启动 Windows 系统。单击相应的按钮可立即或稍后重新启 动,并单击完成。
- 注: 安装了配置管理器客户机代码的 Windows PC 上的目录将在本指南的其余部分中以 cfgmgr\_installdir 表示。

### 配置管理器先决条件

在启动 WebSphere Commerce 配置管理器之前, 请完成以下操作:

• 确保 DDM 服务器正在 iSeries 系统上运行。要启动此服务器、请发出以下 OS/400 命令:

STRTCPSVR SERVER(\*DDM)

#### 使用远程数据库的实例创建要求

如果正在使用关系数据库而非 \*LOCAL, 则将需要为远程访问设置数据库。

要配置您的 iSeries 系统以使用远程数据库、请执行以下操作:

- 1. 使用以下选项之一在远程 iSeries 系统上启动 DDM TCP/IP 服务器:
	- iSeries Navigator 中远程 iSeries 系统下的网络选项
	- 以下 OS/400 命令:

STRTCPSVR SERVER(\*DDM)

- 注: 要检查 DDM 服务器作业是否正在 iSeries 上运行, 请检查子系统 QSYSWRK 中 的作业 QRWTLSTN。
- 2. 在安装了 WebSphere Commerce Express V5.5 的 iSeries 系统上, 使用 WRKRDBDIRE 命令确保存在将创建您的实例模式的远程数据库的条目。
- 3. 在安装了 WebSphere Commerce 的 iSeries 系统上, 在一行上运行以下命令:

RUNJVA CLASS(com.ibm.db2.jdbc.app.DB2PackageCreator) PARM('database name' 'user' 'password')

其中 database\_name 是将创建实例的模式的数据库名称, user 是带有在远程 iSeries 系统上创建新对象的权限的概要文件而 password 是与该用户相关联的密码。

- 注:该命令打开 Java Shell 显示。在完成该命令后,应该显示以下消息:Java 程序 已完成
- 4. 在远程 iSeries 系统上创建用户概要文件。用户概要文件必须与您正在创建的实例 (instance\_name)具有相同的名称。配置用户概要文件, 使其语言设置与您要将其 选为 WebSphere Commerce 实例的缺省语言的语言相匹配。

此用户概要文件的密码必需与 \*LOCAL 系统上的相同。在配置管理器中配置"实例登 录密码"字段时将输入的就是此密码。

关于创建 iSeries 用户概要文件的信息、请参阅第76页的 『 创建 iSeries 用户概要文 件』。

5. 确保您刚刚在远程 iSeries 系统上创建的实例用户概要文件通过在一行上运行以下命 令使其具有 QGPL 库中 \*SQLPKG 对象的权限:

GRTOBJAUT OBJ(QGPL/\*ALL) OBJTYPE(\*SQLPKG) USER(instance\_name) AUT (\*CHANGE)

在实例创建期间、建议您在 WebSphere 面板中选择使用 iSeries 工具箱驱动程序。

### 修改 iSeries 用户概要文件

使用 DSPUSRPRF 命令确定 SECOFR 用户概要文件的主目录(HOMEDIR)。请确保 HOMEDIR 存在。如果 HOMEDIR 不存在,请使用 OS/400 命令 MKDIR 来创建它。

HOMEDIR 必须包含名为 SystemDefault.properties 的文件, 它加有标记 819 并包含 ASCII 数据。此文件必须指定与用户概要文件相匹配的 file.encoding 属性。 file.encoding 属性必须在一行上指定, 必须不包含空格, 并且区分大小写。如果此文 件已经存在、请使用 EDTF 命令将 file.encoding 属性设置为以下值之一:

• 日语:

file.encoding=SJIS

• 韩国语:

file.encoding=KSC5601

• 简体中文:

file.encoding=Cp1381

• 繁体中文:

file.encoding=Cp950

• 所有其它语言:

file.encoding=IS08859 1

如果此文件不存在, 那么必须使用下面命令之一将它复制到 HOMEDIR:

• 简体中文:

COPY OBJ('/OIBM/ProdData/CommerceServer55/config/SystemDefault CN.properties') 

• 韩国语:

COPY OBJ('/QIBM/ProdData/CommerceServer55/config/SystemDefault\_KR.properties') TOOBJ('home directory/SystemDefault.properties') TOCCSID(819)

• 繁体中文:

COPY OBJ('/QIBM/ProdData/CommerceServer55/config/SystemDefault TW.properties') TOOBJ('home directory/SystemDefault.properties') TOCCSID(819)

• 日语:

COPY OBJ('/QIBM/ProdData/CommerceServer55/config/SystemDefault JP.properties') TOOBJ('home directory/SystemDefault.properties') TOCCSID(819)

• 所有其它语言:

COPY OBJ('/QIBM/ProdData/CommerceServer55/config/SystemDefault.properties') 

## <span id="page-45-0"></span>启动配置管理器

要在 iSeries 上启动 WebSphere Commerce 配置管理器, 请执行以下操作:

- 1. 通过执行以下操作启动配置管理器服务器:
	- a. 登录到 iSeries, 确保概要文件有一个 \*SECOFR 用户类, 设置有特定于语言的设 置, 该语言为英语或您选择作为实例缺省语言的语言。
	- b. 通过输入以下命令来启动 OShell 会话: **STROSH**

并在 QShell 会话中执行以下操作:

1) 通过发出以下命令来切换至 WebSphere Commerce Server bin 目录: cd WC installdir/bin

WC\_installdir 的缺省值列在第 iv 页的 『 路径变量 』中。

2) 通过发出以下命令来启动配置管理器服务器程序:

config\_server.sh [-port server\_port\_number]

port server port number 参数是可洗的。如果您不指定参数、将使用缺省端 口 1099。配置管理器服务器将使用该端口号进行侦听。如果指定 *server\_port\_number*, 则该值必须在 1024 和 65535 之间且当前未在 iSeries 系 统上使用。

- 注: 如果您在使用的系统的主语言与创建实例所用的语言不同, 则必须将 QSYSlanguage\_feature\_number 库添加至用户概要文件的库列表。否则概要文 件将尝试在 QSYS 下定位它。要添加语言特征库, 请使用 EDTLIBL 命令。
- c. 如果这是第一次在系统上运行配置管理器, 您将会看见以下消息:

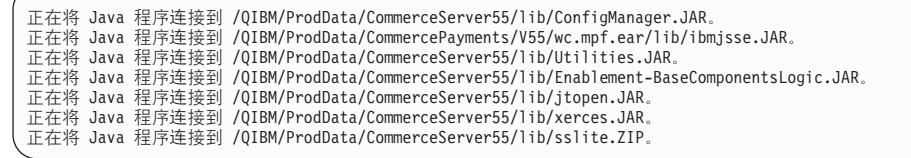

d. 当出现以下消息时:

已创建注册表。已在注册表中绑定 CMServer。

进行至下一步。

2. 在安装了配置管理器客户机代码的 Windows 机器上启动配置管理器客户机。

注: 确保 Windows 机器在配置管理器客户机节点安装后已经重新启动。

- a. 使用配置管理器客户机上的命令提示符, 切换至 cfgmgr installdir/bin 目录。
- b. 通过运行以下命令来启动配置管理器客户机:

configClient.bat -hostname iSeries\_Host\_name [-port server\_port\_number]

其中

#### iSeries Host name

是服务器的全限定主机名(确保整个名称都以大写字母指定)。

*server\_port\_number*

是配置管理器侦听的 iSeries 服务器上的端口号。如果服务器正在侦听非 缺省端口, 则只需指定此值。端口参数是可选的, 但是如果它已在 config\_server.sh 命令中指定, 则需要在此处指定它

- c. 登录至配置管理器。初始标识是 webadmin, 初始密码是 webibm。如果这是您 第一次登录至配置管理器, 出于安全性起见, 将会要求您更改密码。
- d. 一旦已经接受了您的密码, 则"配置管理器"窗口打开。
- e. 继续至 『下一步』。

## 停止配置管理器

要结束配置管理器, 请执行以下操作:

- 1. 在配置管理器 GUI 中, 单击控制台和退出。
- 2. 当公布"出于安全性原因, 现在将停止配置管理器服务器。"消息时, 请单击确 定。
- 3. 从启动配置管理器客户机的 DOS 窗口退出。
- 4. 从启动了配置管理器服务器的 iSeries 系统上的 QSHELL 会话退出。

下一步

继续以下各节:

- 第41 页的第 9 章, 『创建 [WebSphere Commerce](#page-48-0) 实例 』.
- 第45 页的第 10 章, 『创建 [WebSphere Commerce Payments](#page-52-0) 实例 』.

## <span id="page-48-0"></span>**Z 9 B 4( WebSphere Commerce 5}**

本章描述如何创建 WebSphere Commerce 实例。关于修改 WebSphere Commerce 实例 的信息, 请参阅第 57 页的 『 修改 [WebSphere Commerce](#page-64-0) 或 WebSphere Commerce [Payments](#page-64-0) 实例 』。

#### **182** WebSphere Commerce 实例的注意事项

IBM 建议您在缺省 WebSphere Application Server 实例内创建 WebSphere Commerce 实 例。当创建 WebSphere Commerce 实例时,请始终在适当的配置管理器面板中指定全限 定主机名。

可以选择在非缺省 WebSphere Application Server 实例中创建 WebSphere Commerce 实 例。创建这样的实例可能引入端口冲突, 这将使您无法启动 WebSphere Commerce 实 例。与启动 WebSphere Commerce 实例的相关问题消息的示例如下:

EJB6121: 应用程序服务器未启动

如果在尝试启动您的 WebSphere Commerce 实例时遇到任何问题 (不管您的实例是否正 在使用缺省或非缺省 WebSphere Application Server 实例), 请参阅第 79 页的附录 A, 『已知问题和局限』中找到的项

当配置管理器 GUI 打开时,您可以在同一 WebSphere Application Server 实例下创建 多个 WebSphere Commerce 实例。在不同的 WebSphere Application Server 实例下创 建 WebSphere Commerce 实例之前, 您需要停止然后重新启动配置管理器。

注: 尽管配置管理器客户机节点可以安装在多个 Windows PC 上, 但是在任意给定时间 创建 WebSphere Commerce 实例或 WebSphere Commerce Payments 实例必须限 于一台 PC。不支持同时从两个或两个以上的 PC 尝试创建实例。

#### **4(B WebSphere Commerce 5}**

要创建新的 WebSphere Commerce 实例, 请执行以下操作:

- 1. 启动 WebSphere Commerce 配置管理器。关于详细信息, 请参阅第38 页的 『 启动 配置管理器』。
- 2. 在 WebSphere Commerce 下, 展开主机名。
- 3. 展开 **Commerce**
- 4. 用鼠标右键单击实例列表。
- 5. 从出现的弹出菜单中, 选择创建实例。"实例创建"向导启动。

6. 完成"实例创建"向导。

 $\blacktriangleright$  400

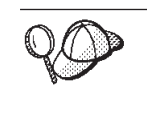

要获取关于填写实例创建向导中的面板和字段的帮助, 请单击实例创建向导上的 帮助。向导的每个面板上都有帮助按钮。帮助面板适用于所有支持的 WebSphere Commerce 平台。确保您遵循用以下图标表示的 iSeries 特定帮助:

7. 当您在面板中填写必要信息后, 就会启用完成按钮。单击完成创建 WebSphere Commerce 实例。

创建实例必需的时间取决于您的系统速度。在开始创建实例时显示的进度条将指示此 过程将何时完成。

- 8. 实例创建完成后, 会出现包含摘要的对话框。单击确定可关闭该对话框。
- 9. 可能会显示包含附加指示信息的其它对话框, 在关闭这些对话框之前请确保复查 了它们的内容。
- 10. 单击控制台和退出, 退出配置管理器。
- 11. 显示以下消息: 出于安全性原因, 现在将停止配置管理器服务器。单击确定以关 闭配置管理器。
- 12. 从启动配置管理器客户机的 DOS 窗口退出。
- 13. 从启动了配置管理器服务器的 iSeries 系统上的 QShell 会话退出。

现在可以通过遵循『验证实例创建』中的指示信息来验证 WebSphere Commerce 实例的 创建。

## 验证实例创建

新 WebSphere Commerce 实例的配置信息储存在下列文件中:

WC userdir/instances/instance name/xml/instance name.xml

其中 WC\_userdir 的缺省值列在第 iv 页的 『 路径变量 』 中, 且 instance\_name 是 WebSphere Commerce 实例的名称。

在检查实例创建过程产生的日志文件前, 确认该文件存在。

创建一个 WebSphere Commerce 实例将会产生下列日志文件:

- Auction.log
- createdb.log
- createdb.production.log
- GenPluginCfg.log
- messages.txt
- populatedb.err.log
- populatedb.log
- populatedb2.err.log
- populatedb2.log
- populatedbnl.err.log
- populatedbnl.log
- RESWCSID.txt
- Schema.log
- trace.txt
- WASConfig.log
- WASConfig.err.log

这些文件位于以下目录:

*WC\_userdir*/instances/*instance\_name*/logs

其中 WC\_installdir 的缺省值列在第 iv 页的 『 路径变量 』中, 且 instance\_name 是 WebSphere Commerce 实例的名称。

如果以下日志为空, 则实例创建的数据库填充部分成功:

- populatedb.err.log
- populatedb2.err.log
- populatedbnl.err.log
- WASConfig.err.log

另外, 检查以下日志的内容, 确认它们不包含任何错误:

- createdb.log
- messages.txt

## **jI6L}]bDdC**

如果已经将实例配置成使用远程数据库, 则必须完成附加配置。更改远程机器上的实 例用户概要文件, 这样实例库将设置为当前库。要完成这些更改, 请运行以下命令: CHGUSRPRF USRPRF(*instance\_name*) CURLIB(*instance\_name*)

其中, instance\_name 是 WebSphere Commerce 实例的名称。

## 设置时区

在已经创建了 WebSphere Commerce 实例后, 需要为 WebSphere Commerce 实例设置 时区。

要确保在您的跟踪文件中写入了适当的时区, 请设置 user.timezone 属性。属性的语法 如下:

user.timezone=*time\_zone*

其中, time\_zone 是您的时区代码(例如, CST 为中部标准时间; 对于其它 time\_zone 值, 请参阅显示在下面本节尾部的 Web 站点)。

编辑在 instance\_root/home 目录中的 SystemDefault.properties 文件。缺省情况下, *instance\_root* 指 WC\_userdir/instances/instance\_name, 其中 WC\_userdir 被定义在第 iv 页的 『路径变量』中, instance\_name 是您在配置过程中为您的实例提供的名称。以此方 式指定时区属性仅影响 WebSphere Application Server。关于附加信息,请参阅位于以下 Web 站点的 WebSphere Application Server for iSeries Information Center 的 "Setting the time zone" 主题:

http://publib.boulder.ibm.com/iseries/v1r1m0/websphere/ic2924/index.htm?info/ rzaiz/50/trb/trctimez.htm

注意上述地址行出于显示目的, 被分为两行。

#### 下一步

在配置您的 WebSphere Commerce 实例后, 您可以通过创建 WebSphere Commerce Payments 实例继续。关于创建 WebSphere Commerce Payments 的指示信息在第45页 的第 10 章, 『创建 WebSphere Commerce Payments 实例』中提供。WebSphere Commerce Payments 是可选组件, 对于发布或运行您的商店不是必需的。

如果计划在 WebSphere Commerce - Express 中发布 "时尚潮流"样本商店, 则必须安 装 WebSphere Commerce Payments。关于"时尚潮流"样本商店的更多信息, 请参阅 《WebSphere Commerce 样本商店指南》。

WebSphere Commerce Payments 对于发布 ExpressStore.sar 商店归档文件不是必需的。 关于"时代先锋"的更多信息, 请参阅《WebSphere Commerce - Express 轻松入门指 南》。

## <span id="page-52-0"></span>第 10 章 创建 WebSphere Commerce Payments 实例

本章描述如何创建 WebSphere Commerce Payments 实例。关于修改 WebSphere Commerce Payments 实例的信息, 请参阅第 57 页的 『 修改 WebSphere Commerce 或 WebSphere Commerce Payments 实例 』

WebSphere Commerce Payments 是 WebSphere Commerce - Express 的可选组件。它 对于发布 ExpressStore.sar 商店归档文件不是必需的, 但如果计划发布 "时尚潮流"样本 商店, 则它是必需的。

请参阅 WebSphere Commerce Payments 卡匣补充文档, 获取关于使用特定 WebSphere Commerce Payments 卡匣的更多信息。要与 WebSphere Commerce 样本商店一起使用 WebSphere Commerce Payments 卡匣, 请参阅 《WebSphere Commerce 商店开发指南》。

注: 应该只通过 WebSphere Commerce 配置管理器更改 WebSphere Commerce Payments 端口 (如第35页的第 8 章, 『在用配置管理器创建或修改实例之前』中所述), 而不是通过 WebSphere Application Server 管理控制台更改。这确保所有属性和文 件都用相同的信息更新。

#### 创建 WebSphere Commerce Payments 实例的注意事项

IBM 建议您在缺省 WebSphere Application Server 实例内创建 WebSphere Commerce Payments 实例。当创建 WebSphere Commerce Payments 实例时,请始终在适当的配置 管理器面板中指定全限定主机名。

可以选择在非缺省 WebSphere Application Server 实例中创建 WebSphere Commerce Payments 实例。创建这样的实例可能引入端口冲突, 这将使您无法启动 WebSphere Commerce Payments 实例。与启动 WebSphere Commerce Payments 实例相关问题的消 息的示例如下:

EJB6121: 应用程序服务器未启动

如果在尝试启动您的 WebSphere Commerce Payments 实例时遇到任何问题 (不管您的 实例是否正在使用缺省或非缺省 WebSphere Application Server 实例), 请参阅第79页 的附录 A, 『已知问题和局限』中找到的项。

要更改 WebSphere Commerce Payments 端口, 请执行以下操作:

- 1. 启动 WebSphere Commerce 配置管理器。关于指示信息, 请参阅第38页的 『 启动配 置管理器』。
- 2. 在 WebSphere Commerce 下, 展开主机名。
- 3. 展开 Payments → 实例列表 → payments instance name → 实例属性。
- 4. 单击 Web 服务器选项卡。
- 5. 更新期望的端口。
- 6. 单击应用以应用更改。

注: 所有的支付端口都应该通过配置管理器更改 (如第 35 页的第 8 章, 『在用配置管 理器创建或修改实例之前 』中所述) 而不是通过 WebSphere Application Server 管 理控制台更改。这确保所有属性和文件都用相同的信息更新。

当 WebSphere Commerce 配置管理器打开时, 只要是在同一 WebSphere Application Server 实例下创建, 就可以创建多个 WebSphere Commerce Payments 实例。在不同的 WebSphere Application Server 实例下创建 WebSphere Commerce Payments 实例之前, 您需要停止然后重新启动配置管理器。

注: 尽管 WebSphere Commerce 配置管理器客户机可以安装在多个 Windows 系统上, 但是在任意给定时间, 创建 WebSphere Commerce 实例或 WebSphere Commerce Payments 实例必须限于一台 PC。不支持同时从两个或两个以上的系统尝试创建实 例。

### **A**  $\frac{1}{2}$   $\frac{1}{2}$   $\frac{1}{2}$  **WebSphere Commerce Payments** 实例

要创建新的 WebSphere Commerce Payments 实例, 请执行以下操作:

1. 启动 WebSphere Commerce 配置管理器。关于详细信息, 请参阅第38 页的 『 启动 配置管理器』。

在 WebSphere Commerce Payments 与 WebSphere Commerce 处于不同节点的情 况下, 请确保 WebSphere Commerce Payments 节点上的配置管理器服务器已启动。

- 2. 在 WebSphere Commerce 下展开主机名
- 3. 展开 Payments.
- 4. 用鼠标右键单击实例列表。
- 5. 从出现的弹出菜单中、选择创建 Payments 实例。"Payments 实例创建"向导启 动.
- 6. 填写 Payments 实例创建向导信息。

要获取关于填写 Payments 实例创建向导中面板和字段的帮助, 请单击实例创建向 导上的**帮助**。向导的每个面板上都有**帮助**按钮。帮助面板适用于所有支持的 WebSphere Commerce 平台。确保您遵循用以下图标表示的 iSeries 特定帮助:

- $\blacktriangleright$  400  $\square$
- 量要信息: 当完成 WebSphere Commerce Payments 实例创建向导时, 确保在**站点** 管理员标识字段中输入的值为 WebSphere Commerce 站点管理员标识。 WebSphere Commerce 站点管理员标识是在创建 WebSphere Commerce 实例时创建的, 而且其值是在 WebSphere Commerce 实例创建向导的**站 点管理员标识**字段中输入的值。
- 7. 当您在所有面板中填写完所有必要信息后, 就会启用**完成**按钮。单击**完成**创建 WebSphere Commerce Payments 实例。

创建实例所需的时间取决于您的系统速度。在开始创建实例时显示的进度条将指示此 过程将何时完成。

- 8. 实例创建完成后, 会出现包含摘要的对话框。单击确定关闭该对话框窗口。
- 9. 单击控制台和退出, 退出配置管理器。
- 10. 当公布"出于安全性原因, 现在将停止配置管理器服务器"消息时, 请单击确 定。
- 11. 从启动配置管理器客户机的 DOS 窗口退出。
- 12. 从启动配置管理器服务器的 iSeries 系统上的 QShell 会话退出。

现在可以通过遵循 『验证实例创建』中的指示信息来验证 WebSphere Commerce Payments 实例的创建。

## **i\$5}4(**

- 新 WebSphere Commerce Payments 实例的配置信息储存在下列文件中:
- *WC\_userdir*/instances/*payments\_instance\_name*/xml/ *payments\_instance\_name*.xml

其中 WC\_userdir 的缺省值列在第 iv 页的 『 路径变量 』中, 而 payments\_instance\_name 是 WebSphere Commerce Payments 实例的名称。

在检查实例创建过程产生的日志文件前、确认该文件存在。

创建 WebSphere Commerce Payments 实例会在 WC\_userdir/instances 目录中产生 Configurator.1.log 文件, 其中 WC\_userdir 的缺省值列在第 iv 页的 『 路径变量 』中。

在 Configurator.1.log 文件中检查所有错误。

## 下一步

在配置了 WebSphere Commerce Payments 实例之后, 可以通过遵循第 49 页的第 4 部 分, 『最后步骤』中的指示信息继续下去。

如果正在使用远程 Web 服务器、则必须遵循第 51 页的第 11 章、『必需的实例创建后 任务』中的指示信息。

# <span id="page-56-0"></span>第 4部分 最后步骤

本节概述了在创建 WebSphere Commerce 和 WebSphere Commerce Payments 实例之 后必须执行的强制性任务。

在完成本节的任务之后, 您就可以通过遵循《WebSphere Commerce - Express 轻松入门 指南》中的指示信息, 使您的商店投入使用了。

# <span id="page-58-0"></span>**Z 21 E** 必需的实例创建后任务

根据 WebSphere Commerce - Express 拓扑图, 在创建 WebSphere Commerce 和 WebSphere Commerce Payments 实例后执行以下各节中某一节的任务:

- 『Web 服务器创建后任务』
- 『本地 Web 服务器实例创建后任务』
- 『远程 Web 服务器实例创建后任务』

#### **Web** 服务器创建后任务

请检查 《WebSphere Commerce 安全性指南》 获取关于为 WebSphere Commerce 实例 HTTP Server 启用安全套接字层 (SSL) 的信息。如果不启用 SSL, WebSphere Commerce 实例将不会正确启动。

必须在 iSeries 上的数字证书管理器 (DCM) 中向 HTTP Server 指定一个证书。如果 不指定证书, 则 WebSphere Commerce 实例将不会正确运行。有关信息请参阅 [iSeries](http://publib.boulder.ibm.com/html/as400/infocenter.html) [Information Center](http://publib.boulder.ibm.com/html/as400/infocenter.html) (http://publib.boulder.ibm.com/html/as400/infocenter.html) 在位于该站点时,请选择您的操作系统版本和语言。搜索主题"管理 SSL 通信会话的公 共因特网证书"

#### **>X Web ~qw5}4(sNq**

如果 Web 服务器安装在与 WebSphere Commerce 和 WebSphere Commerce Payments 相同的节点上, 必须在创建 WebSphere Commerce 和 WebSphere Commerce Payments 实例后停止并重新启动 Web 服务器。

## **6L Web ~qw5}4(sNq**

如果 Web 服务器安装在与 WebSphere Commerce 和 WebSphere Commerce Payments 不同的节点上, 请在创建 WebSphere Commerce 或 WebSphere Commerce Payments 实 例后执行以下操作:

- 1. 将 plugin-cfg.xml 从 WebSphere Commerce 节点复制到 Web 服务器节点。关于 指示信息,请参阅第 65 页的 『 将 [plugin-cfg.xml](#page-72-0) 文件复制到 Web 服务器 』。
- 2. 如果 WebSphere Commerce 和 WebSphere Commerce Payments 安装在不同的节点 上, 则将 WebSphere Commerce Payments 节点上 plugin-cfg.xml 文件的内容与 Web 服务器节点上的 plugin-cfg.xml 合并。关于指示信息、请参阅第65页的 『合 并 [WebSphere Commerce Payments plugin-cfg.xml](#page-72-0) 文件 』。
- 3. 如果不存在, 则在 Web 服务器节点上创建与 WebSphere Commerce 节点上的 *WAS\_installdir* 目录相匹配的目录。
- 4. 将以下目录从 WebSphere Commerce 节点复制到 Web 服务器节点: *WAS\_userdir*/installedApps/*cell\_name*/WC\_*instance\_name*.ear

其中变量的定义如下:

WAS\_userdir

此变量的缺省值列在第 iv 页的 『 路径变量 』中

cell\_name

这是安装 WebSphere Commerce 和 WebSphere Commerce Payments 的机 器的短主机名。

instance\_name

这是 WebSphere Commerce 实例的名称。

确保 Web 服务器节点和 WebSphere Commerce 节点上的全路径相同。可能需要在 Web 服务器节点上创建构成此路径的目录。

- 重要信息

建议您将所有 JSP 和 JAR 文件从 Web 服务器上的 WC\_instance\_name.ear 目 录除去。只有静态内容文件应该在 Web 服务器上的 WC\_instance\_name.ear 目 录中。

5. 确保 WebSphere Application Server 插件的路径在 Web 服务器节点上的 httpd.conf 文件中正确地显示。

要检查该路径, 在文本编辑器中打开 httpd.conf 文件并搜索以下内容: WebSpherePluginConfig

此条目应该包含 Web 服务器节点上 plugin-cfg.xml 文件的全路径。如果路径不正 确, 请更改路径, 并保存 httpd.conf 文件, 然后重新启动 Web 服务器。

6. 停止并重新启动 Web 服务器。

# 第 5 部分 安装和管理任务

本节包含在安装和管理 WebSphere Commerce 期间您必须执行的各种任务的指示信息。

## <span id="page-62-0"></span>**Z 12 B WebSphere Commerce Nq**

本节提供了对完成 WebSphere Commerce 安装和管理可能需要的 WebSphere Commerce 任务的指示信息。

## *R* **b3** *d***<sub><b>***n***</sub>** *d***<sub><b>***n***</del> <b>***d d d d d d d d d d d d d d d d d d d d d d d d d d d d d d d*</sub></sub>

要启动或停止 WebSphere Commerce 实例, 请执行以下操作:

- 1. 请确保 Web 服务器已经启动。
- 2. 为您想要启动的 WebSphere Commerce 实例启动、停止或重新启动应用程序服务器。 关于停止和启动应用程序服务器的指示信息在第 61 页的 『 启动或停止应用程序服 务器』中提供。
- 注: 您第一次启动实例时,将会需要很长时间来启动。此延迟是由关于 Java 程序的信 息的高速缓存引起的。尽管该延迟可能较长, 但会改善随后的尝试所需的启动时 间。

以下各节描述如何从 iSeries 上的命令行启动和停止 WebSphere Commerce 实例。

#### **t/ WebSphere Commerce 5}**

您的用户概要文件必须具有 \*JOBCTL 权限才能启动 WebSphere Commerce 实例。

要在 OS/400 上启动 WebSphere Commerce 实例, 请执行以下操作:

- 1. 通过执行以下操作确保 WebSphere Application Server 子系统已启动:
	- a. 启动 OS/400 命令会话。
	- b. 发出以下命令:

WRKSBS

c. 确保下列子系统出现在正在运行的子系统的列表中: QEJBAS5

如果 OEJBAS5 子系统未出现在正在运行的子系统的列表中, 您必须在启动 WebSphere Commerce 实例前启动该子系统。关于启动 QEJBAS5 子系统的说明, 请参阅第 63 页的 『 启动 [QEJBAS5](#page-70-0) 子系统 』。

2. 通过输入以下命令来启动 OShell 会话:

STRQSH

并且, 如果您想在缺省 WebSphere Application Server 应用程序服务器中启动 WebSphere Commerce 实例, 请在 QShell 会话中输入以下命令:

*WAS\_installdir*/bin/startServer WC\_*instance\_name* [-instance *WAS\_instance\_name*]

-instance *WAS\_instance\_name* 参数是命令的可选参数。

例如要在 WebSphere Application Server 应用程序服务器中启动 demo1 WebSphere Commerce 实例:

<span id="page-63-0"></span>*WAS\_installdir*/bin/startServer WC\_demo1

例如要在缺省 WebSphere Application Server 应用程序服务器中启动 server1 实例: *WAS\_installdir*/bin/startServer server1

(注意 server1 将在 QEJBAS5 子系统启动时自动启动。)

例如, 要在 demo2was WebSphere Application Server 应用程序服务器中启动 demo2 WebSphere Commerce 实例, 请输入以下命令:

*WAS\_installdir*/bin/startServer WC\_demo2 -instance demo2was

#### **#9 WebSphere Commerce 5}**

您的用户概要文件必须具有 \*JOBCTL 权限才能停止 WebSphere Commerce 实例。

要在 OS/400 上停止 WebSphere Commerce 实例, 请执行以下操作:

- 1. 通过输入以下命令来启动 QShell 会话: STRQSH
- 2. 以下示例显示如何在 OShell 会话中使用 WebSphere Application Server 的 stopServer 命令来停止 WebSphere Commerce 实例:
	- 如果您想停止缺省 WebSphere Application Server 实例中的 WebSphere Commerce 实例, 输入以下命令:

*WAS\_installdir*/bin/stopServer WC\_*instance\_name* [-instance *WAS\_instance\_name*]

-instance WAS\_instance\_name 参数是命令的可选参数。

• 该示例停止缺省 WebSphere Application Server 中的 demo1 WebSphere Commerce 实例。

*WAS\_installdir*/bin/stopServer WC\_demo1

- 该示例停止缺省 WebSphere Application Server 中的 server1 实例。 *WAS\_installdir*/bin/stopServer server1
- 该示例停止 demo2was WebSphere Application Server 应用程序服务器上的 demo2 WebSphere Commerce 实例。

*WAS\_installdir*/bin/stopServer WC\_demo2 -instance demo2was

## **t/r#9 WebSphere Commerce Payments 5}**

要启动或停止 WebSphere Commerce Payments 实例,请执行以下操作:

- 1. 请确保 Payments Web 服务器已启动。
- 2. 启动配置管理器。关于启动配置管理器的指示信息, 请参阅第[38](#page-45-0) 页的 『 启动配置 管理器』。
- 3. 在配置管理器中, 在 WebSphere Commerce 下展开主机名 → Payments → 实例 列表.
- 4. 右键单击您想要启动或停止的 WebSphere Commerce Payments 实例名称, 并执行以 下一项操作:
	- 要启动 WebSphere Commerce Payments 实例, 从弹出菜单中选择**启动 Payments**  $\mathbf{\hat{x}}$ 例。在看到实例成功启动的对话框后,单击确定退出对话框。
- <span id="page-64-0"></span>• 要停止 WebSphere Commerce Payments 实例,从弹出菜单中选择**停止 Payments 5}**#
- 注: 您第一次启动实例时、将会需要很长时间来启动。此延迟是由关于 Java 程序的信 息的高速缓存引起的。尽管该延迟可能较长,但会改善随后的尝试所需的启动时 间。

## **S QShell a0t/r#9 WebSphere Commerce Payments 5}**

以下是启动或停止 WebSphere Commerce Payments 实例的两个可选方法。在任一方法 中, 确保 WebSphere Commerce Payments Web 服务器在启动 WebSphere Commerce Payments 实例前已启动。

#### **g{;aa)\k**

在此情况下,已经打开了无人照看重新启动且不需要密码。要启动实例:

- 1. 从 QShell 会话, 遍历至 WAS installdir/bin 目录。
- 2. 运行以下命令:

startServer *payments\_instance\_name*\_Commerce\_Payments\_Server -instance *WAS\_instance\_name*

要停止实例:

- 1. 从 QShell 会话, 遍历至 WAS\_installdir/bin 目录。
- 2. 运行以下命令:

stopServer *payments\_instance\_name*\_Commerce\_Payments\_Server -instance *WAS\_instance\_name*

#### **g{+a)\k**

在此情况下, 无人照看重新启动已经关闭且必需提供密码。要启动实例:

- 1. 从 QShell 会话, 遍历至 *Payments\_installdir*/bin 目录。
- 2. 运行以下命令:

IBMPayServer *payments\_instance\_name password*

其中 payments\_instance 是 Payments 实例名称, 而 password 是相应的 Payments 实例密码。

要停止实例:

- 1. 从 QSH, 遍历至 Payments installdir/bin 目录。
- 2. 运行以下命令:

StopIBMPayServer *payments\_instance\_name password*

## **P**  $\frac{1}{2}$  **WebSphere Commerce 或** WebSphere Commerce Payments 实 **}**

如果要更改 WebSphere Commerce 实例的任何配置设置, 可以使用配置管理器实现。

要使用配置管理器更新 WebSphere Commerce 实例, 请执行以下操作:

1. 启动配置管理器。关于启动配置管理器的指示信息, 请参阅第[38](#page-45-0) 页的 『 启动配置 管理器』。

- 2. 从实例列表中选择要配置的实例,并选择希望更改设置的节点。关于配置管理器的 各字段和面板的信息,请参阅配置管理器联机帮助。
- 3. 在更新实例之后, 单击应用以应用更改。
- 4. 当成功地应用了更改时, 退出配置管理器客户机。此操作还会终止配置管理器服务 器。
- 5. 重新启动已经修改的实例。

#### **>} WebSphere Commerce 5}**

要删除 WebSphere Commerce 实例, 请执行以下操作:

- 1. 请确保已停止 WebSphere Commerce。关于停止 WebSphere Commerce 的指示信息, 请参阅第55页的『启动或停止 [WebSphere Commerce](#page-62-0) 实例』。
- 2. 通过从 QShell 会话发出以下命令删除 WebSphere Commerce 应用程序服务器: *WC\_installdir*/bin/rmCommerceServer.sh *instance\_name*

其中 *instance\_name* 是您要删除的 WebSphere Commerce 实例的名称。

*WC\_installdir* 的缺省值列在第 iv 页的 『 路径变量 』中。

**X\*E"**

确保您输入的是 WebSphere Commerce 实例的名称而不是 WebSphere Commerce 应用程序服务器的名称。

当 WebSphere Commerce 实例的名称为 instance\_name 时, WebSphere Commerce 应用程序服务器的名称为 WC\_instance\_name.

如果使用 WC\_instance\_name, 则您将接收到错误消息。

- 3. 从配置管理器执行以下操作删除 WebSphere Commerce 实例:
	- a. 启动配置管理器。关于启动配置管理器的指示信息, 请参阅第[38](#page-45-0) 页的 『 启动配 置管理器』。
	- b. 在配置管理器中、在 WebSphere Commerce 下展开主机名 → Commerce → **实例列表**。
	- c. 用鼠标右键单击您想要删除的实例并选择删除实例。
	- d. 该过程完成后退出配置管理器。
- 4. 删除与您要删除的 WebSphere Commerce 实例相关联的 WebSphere Commerce 模 式。

如果其它用途需要使用模式数据, 则转至下一步。

要删除 WebSphere Commerce 模式, 从 QShell 会话发出以下命令:

db2 "drop schema *instance\_name*"

其中 *instance name* 是 WebSphere Commerce 实例的名称。

注: 从另一个 OS/400 会话, 监视可能为 QShell 会话公布的所有消息。可使用 OS/400 命令 WRKSBSJOB QINTER.

5. 删除以下目录:

*WC\_userdir*/instances/*instance\_name WAS\_userdir*/logs/WC\_*instance\_name WAS\_userdir*/config/temp/cells/*cell\_name*/applications/WC\_*instance\_name*.ear *WAS\_userdir*/config/temp/cells/*cell\_name*/nodes/*node\_name*/servers/ WC\_*instance\_name WAS\_userdir*/temp/*cell\_name*/WC\_*instance\_name WAS\_userdir*/tranlog/WC\_*instance\_name*

其中 *instance\_name* 是您要删除的 WebSphere Commerce 实例的名称。

- 6. 删除 QUSRSYS 库中的 QATMHINSTC 文件中的 HTTP 条目。此条目的格式是 *instance name*, 其中 *instance\_name* 是想要删除的 WebSphere Commerce 实例的 名称。
- 7. 使用以下 OS/400 命令, 删除与该实例相关联的用户概要文件: DLTUSRPRF USRPRF(*instance\_name*) OWNOBJOPT(\*DLT)

其中 *instance\_name* 是想要删除的 WebSphere Commerce 实例的名称。

8. 如果计划在删除 WebSphere Commerce 实例之后使用其它 WebSphere Application Server 应用程序服务器, 则必须重新生成 WebSphere Application Server 插件配置 文件。关于重新生成 WebSphere Application Server 插件配置文件的信息, 请参阅第 63 页的 『 重新生成 [WebSphere Application Server Web](#page-70-0) 服务器插件配置文件 』。

#### **>} WebSphere Commerce Payments 5}**

要删除 WebSphere Commerce Payments 实例, 请执行以下操作:

- 1. 请确保已停止 WebSphere Commerce Payments。关于指示信息,请参阅第56页的『启 动或停止 [WebSphere Commerce Payments](#page-63-0) 实例 』。
- 2. 从配置管理器执行以下操作删除 WebSphere Commerce Payments 实例:
	- a. 启动配置管理器。关于启动配置管理器的指示信息, 请参阅第 [38](#page-45-0) 页的 I 启动配 置管理器』。
	- b. 在配置管理器中, 在 WebSphere Commerce 下展开主机名 → Payments → 实 **例列表**。
	- c. 用鼠标右键单击您想要删除的实例并选择删除 Payments 实例。
	- d. 该过程完成后退出配置管理器。

此步骤还删除 WebSphere Commerce Payments 应用程序服务器。

3. 删除与您要删除的 WebSphere Commerce Payments 实例相关联的 WebSphere Commerce Payments 模式。要删除 WebSphere Commerce Payments 模式, 从 QShell 会话发出以下命令:

db2 "drop schema *payments\_instance\_name*"

其中 *payments instance name* 是 WebSphere Commerce Payments 实例的名称。

注: 从另一个 OS/400 会话, 监视可能为 QShell 会话公布的所有消息。可使用 OS/400 命令 WRKSBSJOB QINTER。

4. 删除以下目录(如果它们存在的话):

*WC\_userdir*/instances/*payments\_instance\_name WAS\_userdir*/logs/*payments\_instance\_name*\_Commerce\_Payments\_Server *Payments\_userdir*/instances/*payments\_instance\_name*

其中 payments\_instance\_name 是您要删除的 WebSphere Commerce Payments 实例 的名称。

5. 如果计划在删除 WebSphere Commerce Payments 实例之后使用其它 WebSphere Application Server 应用程序服务器, 则必须重新生成 WebSphere Application Server 插件配置文件。关于重新生成 WebSphere Application Server 插件配置文件的信息, 请参阅第63页的『重新生成 [WebSphere Application Server Web](#page-70-0) 服务器插件配置文 件!。

# <span id="page-68-0"></span> $\hat{p}$  13 章 WebSphere Application Server 任务

本节提供了对完成 WebSphere Commerce 安装和管理可能需要的 WebSphere Application Server 任务的指示信息。

## **t/r#9&CLr~qw**

要在 iSeries 上启动或停止应用程序服务器, 请执行以下操作:

- 1. 通过执行以下操作确保 WebSphere Application Server 子系统已启动:
	- a. 启动 OS/400 命令会话。
	- b. 发出以下命令:
		- WRKSBS
	- c. 确保下列子系统出现在显示的正在运行的子系统的列表中:
		- QEJBAS5

如果 OEJBAS5 子系统未出现在正在运行的子系统的列表中, 您必须在启动应用程 序服务器前启动该子系统。关于启动子系统的说明, 请参阅第[62](#page-69-0)页的 『启动 [WebSphere Application Server](#page-69-0) 子系统 』。

2. 通过在 OS/400 命令行输入以下命令来启动 QShell 会话:

QSH

- 3. 执行以下操作之一:
	- 要启动应用程序服务器, 发出以下命令:
		- *WAS\_installdir*/bin/startServer *application\_server\_name* -instance *WAS\_instance\_name*
	- 要停止应用程序服务器, 发出以下命令:

*WAS\_installdir*/bin/stopServer *application\_server\_name* -instance *WAS\_instance\_name*

*application\_server\_name*

是您要启动的应用程序服务器的名称。

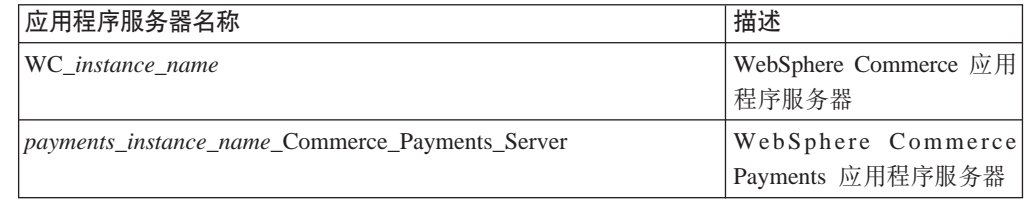

其中 *instance\_name* 是 WebSphere Commerce 实例的名称。

#### *WAS\_instance\_name*

是您要在其中启动应用程序服务器的 WebSphere 应用程序服务器实例的名 称。缺省 WebSphere Application Server 实例为 *default*。

如果想在缺省 WebSphere Application Server 实例中启动应用程序服务器, 则 -instance server\_name 参数对该命令是可选的。例如,输入以下命令: *WAS\_installdir*/startServer *application\_server\_name*

#### <span id="page-69-0"></span>*application\_server\_name*

是您要启动的应用程序服务器的名称。一些常用应用程序服务器

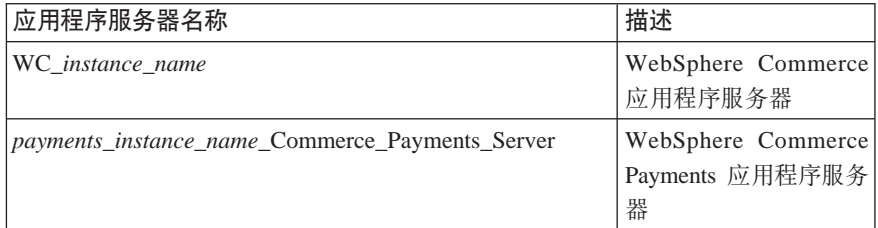

其中 *instance\_name* 是 WebSphere Commerce 实例的名称, payments\_instance\_name 是 WebSphere Commerce Payments 实例的名 称。

## **t/ WebSphere Application Server \mXF(**

在启动 WebSphere Application Server 管理控制台之前, 必须启动缺省 WebSphere Application Server 应用程序服务器 (server1)。关于指示信息, 请参阅第[61](#page-68-0)页的 『启 动或停止应用程序服务器』。

通过打开 Web 浏览器并输入以下 URL 来打开 WebSphere Application Server 管理控 制台:

http://*hostname*:*port*/admin

或

https://*hostname*:*port*/admin

其中 hostname 是运行 WebSphere Application Server 的机器的全限定 TCP/IP 名称, 而 port 是 WebSphere Application Server 管理控制台的 TCP/IP 端口。

WebSphere Application Server 管理控制台的缺省端口取决于 URL 中指定的协议。对于 http 协议, 缺省端口为 9090。对于 https 协议, 缺省端口为 9043。

## *f***abbishiere Application Server 子系统**

您的用户概要文件必须具有 \*JOBCTL 权限才能启动 WebSphere Application Server 子 系统。

要在 iSeries 上启动 WebSphere Application Server 子系统, 请执行以下操作:

- 1. 启动传输控制协议 / 网际协议 (TCP/IP)。在 OS/400 命令行上, 发出以下命令: **STRTCP**
- 2. 通过在 OS/400 命令行上运行以下命令启动 QEJBAS5 子系统: STRSBS SBSD(QEJBAS5/QEJBAS5)

WebSphere Application Server 实例将自动启动。缺省应用程序服务器实例的作业是  $server1$ 

关于更多信息, 请参阅第 63 页的 『 启动 [QEJBAS5](#page-70-0) 子系统 』和第 [63](#page-70-0) 页的 『 结束 [QEJBAS5](#page-70-0) 子系统 』。

## <span id="page-70-0"></span>**t/ QEJBAS5 S53**

要启动任何 WebSphere Commerce 实例, WebSphere Application Server 子系统必须在 iSeries 机器上运行。要查看 QEJBAS5 子系统是否正在运行,请执行以下步骤:

- 1. 登录到 iSeries 服务器。
- 2. 从 OS/400 命令行, 输入: WRKSBS
- 3. 确保 QEJBAS5 子系统正在运行。如果未在运行, 则从 OS/400 命令行发出以下命令: STRSBS QEJBAS5/QEJBAS5
- 4. 要确保子系统已启动, 则在 OS/400 命令行输入以下命令: WRKACTJOB SBS(QEJBAS5)

将显示子系统在运行 SERVER1 作业。

现在可以继续以启动 [WebSphere](#page-62-0) Commerce 实例, 如第 55 页的 『 启动 WebSphere [Commerce](#page-62-0) 实例 』中所述

## **ax QEJBAS5 S53**

要结束 QEJBAS5 子系统, 必须停止全部 WebSphere Commerce 实例、WebSphere Commerce Payments 实例和非缺省 WebSphere Application Server 应用程序。要停止系 统上正在运行的实例, 请参阅以下适当部分。要确保所有作业都已停止, 在 OS/400 命 令行输入以下命令:

WRKACTJOB SBS(QEJBAS5)

将显示子系统,其中应该没有其它活动的作业。

现在可以通过在 OS/400 命令行输入以下命令继续以结束 QEJBAS5 子系统: ENDSBS QEJBAS5

### **E**新生成 WebSphere Application Server Web 服务器插件配置文件

要重新生成 Web 服务器插件,请在 WebSphere Commerce 节点上执行以下操作:

- 1. 依照随 Web 服务器提供的文档停止 Web 服务器。
- 2. 如果没有启动, 则启动缺省应用程序服务器 server1。关于指示信息, 请参阅第 61 页的 『 启动或停止应用程序服务器 』。
- [3](#page-69-0). 打开 WebSphere Application Server 管理控制台。关于指示信息, 请参阅第 62 页的 『 启动 [WebSphere Application Server](#page-69-0) 管理控制台』。
- 4. 在导航区里, 展开环境并单击更新 Web 服务器插件。
- 5. 单击确定, 生成新的 plugin-cfg.xml 文件。
- 6. 当插件已经更新时, 消息框将公布以下条目: Web 服务器插件配置已成功更新。
- 7. 退出 WebSphere Application Server 管理控制台。
- 8. 如果 WebSphere Commerce Payments 在独立的节点上, 则在 WebSphere Commerce Payments 节点上重复所有这些步骤。

如果 Web 服务器节点远离 WebSphere Commerce 节点或 WebSphere Commerce Payments 节点,将需要执行以下操作:

- 1. 将插件从 WebSphere Commerce 节点复制到 Web 服务器节点。
- 2. 如果 WebSphere Commerce 和 WebSphere Commerce Payments 在不同的节点上, 则将 WebSphere Commerce Payments 插件与 WebSphere Commerce 插件合并。
# $\hat{E}$  14 章 远程 Web 服务器任务

本节描述了如果使用运行在与 WebSphere Commerce 不同的节点上的 Web 服务器所必 须执行的任务。

注: WebSphere Application Server 5.0 产品还必须安装在与 Web 服务器运行所在的节 点相同的节点上。

### **+4**  $\frac{1}{2}$  **plugin-cfg.xml** 文件复制到 Web 服务器

要将 plugin-cfg.xml 文件复制到远程 Web 服务器, 请执行以下操作:

- 1. 依照随 Web 服务器提供的文档停止 Web 服务器。
- 2. 将 WebSphere Commerce 节点上的以下文件复制到 Web 服务器节点上的相同位置: *WAS\_userdir*/config/cells/plugin-cfg.xml

WAS\_userdir 的缺省值在第 iv 页的 『 路径变量 』 中列出。

- 重要信息: plugin-cfg.xml 文件包含特定于目录的信息。如果不将该文件复制到 Web 服务器节点上完全相同的目录结构中, 则 Web 服务器将无法正常 运行并且将无法访问 WebSphere Commerce。
- 3. 确保 WebSphere Application Server 插件的路径在 Web 服务器节点上的 httpd.conf 文件中正确地显示。 要检查该路径, 在文本编辑器中打开 httpd.conf 文件并搜索以下内容: WebSpherePluginConfig

此条目应该包含 Web 服务器节点上 plugin-cfg.xml 文件的全路径。如果路径不正 确, 则更改路径, 并保存 httpd.conf 文件。

4. 依照随 Web 服务器一起提供的文档启动 Web 服务器。

如果正在不同的节点上进行 WebSphere Commerce 和 WebSphere Commerce Payments 的定制安装, 则请参阅 『 合并 WebSphere Commerce Payments plugin-cfg.xml 文件 』以 继续:

#### 合并 WebSphere Commerce Payments plugin-cfg.xml 文件

要将 WebSphere Commerce Payments plugin-cfg.xml 文件与 Web 服务器的 plugin-cfg.xml 文件合并, 请执行以下操作:

- 1. 依照随 Web 服务器提供的文档停止 Web 服务器。
- 2. 在 Web 服务器节点上, 以文本编辑器打开 plugin-cfg.xml 文件。以下是 plugin-cfg.xml 文件的全路径:

*WAS\_userdir*/config/cells/plugin-cfg.xml

WAS\_userdir 的缺省值列在第 iv 页的 『 路径变量 』中。

3. 在文本编辑器中打开来自 WebSphere Commerce Payments 节点的 plugin-cfg.xml 文件。以下是 plugin-cfg.xml 文件的全路径:

*WAS\_userdir*/config/cells/plugin-cfg.xml

4. 在 WebSphere Commerce Payments plugin-cfg.xml 文件中找到以下文本:

```
<VirtualHostGroup Name="VH_PYM_instance_name">
    <VirtualHost Name="short_host_name:5432"/>
    <VirtualHost Name="host_name:5432"/>
</VirtualHostGroup>
```
其中变量定义如下:

*instance\_name*

这是 WebSphere Commerce Payments 实例的名称。

*short\_host\_name*

这是 WebSphere Commerce Payments 节点的短主机名。

*host\_name*

这是 WebSphere Commerce Payments 节点的全限定主机名。

- 5. 将此部分复制到 Web 服务器 plugin-cfg.xml 文件中。确保在相同类型的现有条 目下插入此部分。
- 6. 在 WebSphere Commerce Payments plugin-cfg.xml 文件中找到以下文本:

```
<ServerCluster Name="instance_name_Commerce_Payments_Server_short_host_name_Cluster">
    <Server Name="instance_name_Commerce_Payments_Server">
        <Transport Hostname="IP_address" Port="9081" Protocol="http">
        <Transport Hostname="IP_address" Port="9091"Protocol="http">
    </Server>
    <PrimaryServers>
       <Server Name="instance_name_Commerce_Payments_Server">
    </PrimaryServers>
</ServerCluster>
```
其中变量的定义如下:

*instance\_name*

这是 WebSphere Commerce Payments 实例的名称。

*short\_host\_name*

这是 WebSphere Commerce Payments 节点的短主机名。

*IP\_address*

这是 WebSphere Commerce Payments 节点的 TCP/IP 地址。

- 7. 将此部分复制到 Web 服务器 plugin-cfg.xml 文件中。确保在相同类型的现有条 目下插入此部分。
- 8. 在 WebSphere Commerce Payments plugin-cfg.xml 文件中找到以下文本:

<UriGroup

Name="VH\_PYM\_*instance\_name*\_*instance\_name*\_Commerce\_Payments\_Server\_*short\_host\_name*\_Cluster\_URIs">

<Uri AffinityCookie="JSESSIONID" Name="/webapp/SampleCheckout/\*">

<Uri AffinityCookie="JSESSIONID" Name="/webapp/PaymentManager/\*"> </UriGroup>

其中变量的定义如下:

*instance\_name*

这是 WebSphere Commerce Payments 实例的名称。

*short\_host\_name*

这是 WebSphere Commerce Payments 机器的短主机名 (非全限定)。

9. 将此部分复制到 Web 服务器 plugin-cfg.xml 文件中。确保在相同类型的现有条 目下插入此部分。

10. 在 WebSphere Commerce Payments plugin-cfg.xml 文件中找到以下文本:

<Route

ServerCluster="*instance\_name*\_Commerce\_Payments\_Server\_*short\_host\_name*\_Cluster"

UriGroup="VH\_PYM\_*instance\_name*\_*instance\_name*\_Commerce\_Payments\_Server\_*short\_host\_name*\_Cluster\_URIs" VirtualHostGroup="VH\_PYM\_*instance\_name*"/>

其中变量的定义如下:

*instance\_name*

这是 WebSphere Commerce Payments 实例的名称。

*short\_host\_name*

这是 WebSphere Commerce Payments 机器的短主机名 (非全限定)。

- 11. 将此部分复制到 Web 服务器 plugin-cfg.xml 文件中。确保在相同类型的现有条 目下插入此部分。
- 12. 保存更改并退出文本编辑器。
- 13. 依照随 Web 服务器一起提供的文档启动 Web 服务器。

### 商店发布后的任务

如果正在使用远程 Web 服务器,则必须每次在 WebSphere Commerce 中发布商店时执 行以下操作:

1. 将 Web 服务器节点上 Stores.war 目录的内容替换为 WebSphere Commerce 上 Stores.war 目录的内容。

以下是两个节点上 Stores.war 目录的全路径:

*WAS\_userdir*/installedApps/*cell\_name*/WC\_*instance\_name*.ear/Stores.war

其中变量在第 iv 页的 『 路径变量 』和第 iv 页的 『 本书中使用的变量 』中定义。在 创建 WebSphere Commerce 实例之后, 应当已将 WC\_instance\_name.ear 目录复制 到 Web 服务器节点上。

# $\hat{A}$  15 章 设置和更改密码

WebSphere Commerce 中的大部分组件使用经过操作系统验证的用户标识和密码。关于 更改那些密码的信息、请参阅操作系统文档。本章涉及如何为那些未通过操作系统验 证用户标识和密码的 WebSphere Commerce 组件设置和更改密码。

#### **|DdC\mw\k**

在您启动配置管理器时,可以通过在输入用户标识和密码的窗口中单击**修改**来更改配 置管理器密码。

或者, 要更改配置管理器密码, 请在 QShell 会话中发出以下命令:

1. 如下运行 wcs\_encrypt 实用程序:

cd *WC\_installdir*/bin

wcs\_encrypt.sh *new\_password*

其中 new\_password 是配置管理器的新密码。新密码的加密版将通过如上运行命令而 生成。

- 2. 打开在 WC userdir/instances 目录中找到的 PwdMgr.xml 文件。
- 3. 用在上面步骤 1 中生成的加密密码修改 LoginPassword 字段。
- 4. 保存更改。

### **|D WebSphere Commerce >c\m1\k**

您可以使用 WebSphere Commerce 管理控制台更改密码。

要使用 WebSphere Commerce 管理控制台更改密码, 请执行以下操作:

- 1. 启动 WebSphere Commerce 管理控制台。
- 2. 使用创建 WebSphere Commerce 实例时创建的站点管理员标识和密码登录。
- 3. 洗择更改密码复洗框, 并单击登录。显示"更改密码"页面。
- 4. 在旧密码字段, 输入当前的管理控制台登录密码。此字段最多接受 128 个字母数字 字符。
- 5. 在新密码字段, 输入一个新的登录密码。此字段最多接受 128 个字母数字字符。
- 6. 在新密码确认字段, 重新输入密码。
- 7. 单击更改以保存新密码。显示"选择商店和语言"页面。
- 8. 退出 WebSphere Commerce 管理控制台。

### **4;>c\m1\k**

如果忘记了站点管理员密码并希望复位密码、请执行以下操作:

- 1. 启动 QShell 会话。
- 2. 从 QShell 会话发出以下命令:

```
WC_installdir/bin/chgwcspwd.sh -database WC_database_name
-schema WC_schema_name -instance WC_instance_profile_name
-instancePwd WC_instance_profile_pwd -merKey WC_merchant_key
-wcsUser site_admin_ID -wcsUserPwd new_site_admin_pwd
[-oneWayHash true_or_false]
其中变量和参数定义如下:
WC_installdir
      此变量的缺省值列在第 iv 页的 『 路径变量 』中。
—database WC_database_name
      此参数指定 WebSphere Commerce 关系数据库的名称。
—schema WC_schema_name
      此参数指定了 WebSphere Commerce 实例驻留的模式的名称。它可能与
      WebSphere Commerce 实例的名称相同。
—instance WC_instance_profile_name
      此参数指定与 WebSphere Commerce 实例相关联的 iSeries 用户概要文件的
      名称。此概要文件名称通常与 WebSphere Commerce 实例名称相同。
—instancePwd WC_instance_profile_pwd
      这是与 WebSphere Commerce 实例用户概要文件相关联的密码。
—merKey WC_merchant_key
      此参数指定创建 WebSphere Commerce 实例时输入的 WebSphere Commerce
      商家密钥。
—wcsUser site_admin_ID
      此参数指定 WebSphere Commerce 站点管理员的标识。
—wcsUserPwd new_site_admin_pwd
      此参数指定您要指定给 WebSphere Commerce 站点管理员的新密码。
—oneWayHash true_or_false
      此参数是可选的。如果没有指定此参数, 则为 -oneWayHash 参数假设 true
      值.
      WebSphere Commerce - Express V5.5 将单向散列用于密码加密。建议您使
      用此参数的缺省值。
```
### **V4>c\m1j6**

如果忘记了在创建 WebSphere Commerce 实例时定义的站点管理员标识, 且没有其它标 识授权为站点管理员, 则可以通过执行以下操作恢复站点管理员标识:

- 1. 从安装 iSeries Navigator 的 Windows 系统启动它。
- 2. 展开数据库。
- 3. 用鼠标右键单击 WebSphere Commerce 实例的模式驻留的关系数据库并选择**运行**  $\overline{S}$  **QL** 脚本。运行 SQL 脚本窗口打开。
- 4. 在窗口中输入以下 SQL 语句:

SELECT LOGONID FROM *schema\_name*.USERREG WHERE USERS\_ID=-1000

其中 schema name 是 WebSphere Commerce 实例驻留的模式的名称。

此语句返回站点管理员标识。

# **Z 16 B Web ~qwNq**

本章描述如何在 iSeries 上启动和停止 Web 服务器。要查看如何启动和停止其它诸如 WebSphere Commerce 配置管理器的组件, 请参阅第38页的 『启动配置管理器』。要查 看如何启动和停止其它诸如 WebSphere Commerce 实例或 WebSphere Commerce Payments 的 [WebSphere](#page-62-0) Commerce 组件, 请参阅第 55 页的第 12 章, 『WebSphere [Commerce](#page-62-0) 任务 』

### **t/M#9 IBM HTTP Server**

### *E***动您的 IBM HTTP Server 实例**

有一个 IBM HTTP Server 实例与您的 WebSphere Commerce 实例关联。IBM HTTP Server 名称将具有和您的 WebSphere Commerce 实例相同的名称。例如,如果您的 WebSphere Commerce 实例是 demo1, 那么您的 IBM HTTP Server 名称也将是 demo1。

如果已安装 WebSphere Commerce Payments, 将会有另一个与 WebSphere Commerce Payments 实例相关联的 IBM HTTP Server 实例。 IBM HTTP Server 实例将具有和 WebSphere Commerce Payments 实例相同的名称。例如, 如果您的 WebSphere Commerce Payments 是 wpm, 那么您的 IBM HTTP Server 实例也将是 wpm。

可以从 OS/400 命令行或 Web 浏览器启动 IBM HTTP Server 实例。

要从 OS/400 命令行启动您的 IBM HTTP Server 实例, 请执行以下操作:

- 1. 以具有 QSECOFR 类权限的用户登录到 iSeries 机器。
- 2. 从命令行输入:

STRTCPSVR SERVER(\*HTTP) HTTPSVR(*instance\_name*)

或

STRTCPSVR SERVER(\*HTTP) HTTPSVR(*payments\_instance\_name*)

要从 Web 浏览器启动您的 IBM HTTP Server 实例, 请执行以下操作:

1. 通过在 OS/400 命令行中输入以下命令确保 HTTP 管理员服务器实例正在运行: WRKACTJOB SBS(QHTTPSVR)

确保在子系统中有 ADMIN 作业。如果 HTTP 管理员服务器实例没在运行,则通过在 OS/400 命令行输入以下命令启动它:

STRTCPSVR SERVER(\*HTTP) HTTPSVR(\*ADMIN)

2. 一旦 HTTP 管理员服务器实例处于活动状态, 则转至以下 URL: https://*iSeries\_host\_name*:2010

其中 2010 是 Web 配置服务器端口, 而 iSeries\_host\_name 是 iSeries 机器的全限 定主机名。如果您在端口 2001 使用非安全 HTTP 管理员服务器、请使用以下 URL 替换上述 URL:

http://*iSeries\_host\_name*:2001

如果您使用非安全端口, 则不会加密密码和其它信息。

- 3. 单击 **IBM HTTP Server for iSeries**
- 4. 单击**管理**选项卡。
- 5. 选择您要处理的特定服务器。
- 6. 单击启动(靠近屏幕底部)。
- 7. 请检查消息区, 查看在启动实例时遇到的任何问题。
- 8. 要验证, 请在 OS/400 命令行输入以下命令: WRKACTJOB SBS(QHTTPSVR)

并在子系统/作业标题下寻找您的 Web 服务器实例条目并在用户标题下寻找 QTMHHTTP 条目。

#### **#9zD IBM HTTP Web Server 5}**

可以从 OS/400 命令行或 Web 浏览器停止 IBM HTTP Server 实例

要从 OS/400 命令行停止 IBM HTTP Server 实例, 请执行以下操作:

- 1. 以具有 QSECOFR 类权限的用户登录到 iSeries 机器。
- 2. 从命令行输入:

ENDTCPSVR SERVER(\*HTTP) HTTPSVR(*instance\_name*)

或

ENDTCPSVR SERVER(\*HTTP) HTTPSVR(*payments\_instance\_name*)

要从 Web 浏览器停止实例, 请执行以下操作:

1. 输入以下 URL:

https://*iSeries\_host\_name*:2010

注: 如果您在端口 2001 使用非安全 HTTP 管理员服务器, 请使用以下 URL 替换 上述 URL: http://*iSeries\_host\_name*:2001

如果您使用非安全端口,则不会加密密码和其它信息。

- 2. 单击 **IBM HTTP Server for iSeries**.
- 3. 单击**管理**选项卡。
- 4. 选择您要处理的特定服务器。
- 5. 单击停止(靠近屏幕底部)。
- 6. 请检查消息区, 查看在停止实例时遇到的任何问题。
- 7. 要验证, 请在 OS/400 命令行输入以下命令: WRKACTJOB SBS(QHTTPSVR)

查看以确保子系统/作业标题下没有 Web 服务器实例条目, 且用户标题下没有 QTMHHTTP 条目。

### *R* **a** *M* **DBM HTTP** 管理员

要启动 HTTP 管理员服务器实例, 请执行以下操作:

- 1. 以具有 QSECOFR 类权限的用户登录到 iSeries 机器。
- 2. 从命令行输入以下命令:

STRTCPSVR SERVER(\*HTTP) HTTPSVR(\*ADMIN)

3. 要验证, 请在 OS/400 命令行输入以下命令: WRKACTJOB SBS(QHTTPSVR)

要杳看服务器是否已成功启动、在子系统 / 作业标题下杳看 ADMIN 条目、并在用户 标题下查看 QTMHHTTP 条目。

HTTP 管理员服务器端口号是 2010。

注: 端口 2001 也可用于 HTTP 管理员服务器实例的非安全连接。如果您使用非安全端 口,则不会加密密码和其它信息。

要停止 HTTP 管理员服务器实例, 请执行以下操作:

- 1. 以具有 QSECOFR 类权限的用户登录到 iSeries 机器。
- 2. 从命令行输入以下命令: ENDTCPSVR SERVER(\*HTTP) HTTPSVR(\*ADMIN)
- 3. 要验证, 请在 OS/400 命令行输入以下命令: WRKACTJOB SBS(QHTTPSVR)

并确保子系统 / 作业标题下没有 ADMIN 条目, 且用户标题下没有 QTMHHTTP 条目。

HTTP 管理员服务器端口号是 2010。

注: 端口 2001 也可用于 HTTP 管理员服务器实例的非安全连接。如果您使用非安全端 口,则不会加密密码和其它信息。

# $\hat{v}$  **2 17**  $\hat{\mathbf{v}}$  管理 WebSphere Commerce 时需要的用户标识

在 WebSphere Commerce 环境中执行管理操作需要各种不同的用户标识。以下列表描述 了这些用户标识以及它们必须具备的权限。对于 WebSphere Commerce 用户标识, 还标 识了缺省密码。

#### **iSeries** 用户概要文件

在安装和配置 WebSphere Commerce 时经常使用和提及到两个 iSeries 用户概 要文件:

- 您创建的用于安装 WebSphere Commerce 和启动配置管理器的用户概要文件。 要安装和配置 WebSphere Commerce, 必须使用 USRCLS(\*SECOFR) 的 iSeries 用户概要文件或使用 QSECOFR 用户概要文件。如果需要创建用户概要文件, 请参阅第76页的『创建 [iSeries](#page-83-0) 用户概要文件』。
- 在创建 WebSphere Commerce 实例时由配置管理器创建的用户概要文件。此 用户概要文件也称为"实例用户概要文件"。每次创建 WebSphere Commerce 实例时,配置管理器都会创建 USRCLS(\*USER) 的用户概要文件。

#### **dC\mwC'j6**

配置管理器工具的图形界面使您能够修改 WebSphere Commerce 的配置方式。 缺省的配置管理器用户标识和密码是 webadmin 和 webibm。

可以从与 WebSphere Commerce 在相同网络上或已经安装了配置管理器客户机 的任意机器上访问配置管理器。

#### **WebSphere Commerce >c\m1**

站点管理员用户标识和密码适用于以下 WebSphere Commerce 工具:

WebSphere 贸易加速器

要从运行 Windows 操作系统的机器上访问 WebSphere 贸易加速器, 请打开 Internet Explorer Web 浏览器, 并输入以下 URL:

https://*host\_name*:8000/accelerator

WebSphere Commerce 管理控制台

要从运行 Windows 操作系统的机器上访问 WebSphere Commerce 管 理控制台, 请打开 Internet Explorer Web 浏览器, 并输入以下 URL:

https://*host\_name*:8002/adminconsole

#### WebSphere Commerce组织管理控制台

要从运行 Windows 操作系统的机器访问 WebSphere Commerce 组织 管理控制台, 打开 Internet Explorer Web 浏览器并输入以下 URL:

https://*host\_name*:8004/orgadminconsole

创建 WebSphere Commerce 实例期间指定了初始站点管理员用户标识和密码。 WebSphere Commerce 要求站点管理员密码遵循以下规则:

- 密码长度必须至少为 8 个字符。
- 密码必须包含至少 1 个数字。
- 密码中同一字符不能出现超过 4 次。
- 密码中同一字符不能重复超过 3 次。

### <span id="page-83-0"></span>创建 iSeries 用户概要文件

在安装 WebSphere Commerce 之前, 请确保具有对 QSECOFR 用户概要文件或 USRCLS(\*SECOFR) 的 iSeries 用户概要文件的访问权。此用户概要文件必须具有除 65535 以外的 CCSID、并应该具有英语语言设置或与您将为实例选择的缺省语言相匹配的语言 设置。

如果需要创建 iSeries 用户概要文件, 可以使用 OS/400 命令行或使用 iSeries Access。 如果使用命令行, 请执行以下操作创建用户概要文件:

- 1. 输入 CRTUSRPRF。
- 2. 提示时, 按 PF4。
- 3. 填写完必需参数, 并按 Enter 键创建用户概要文件。

如果正在使用 iSeries Access, 请执行以下操作创建用户概要文件:

- 1. 在导航树中, 双击您希望创建新用户的 iSeries 服务器。
- 2. 双击用户和组。
- 3. 单击所有用户。在右侧面板中将显示 iSeries 上所有用户的列表。
- 4. 用鼠标右键单击所有用户, 并选择新建用户。"新建用户"窗口打开。
- 5. 输入必需的信息, 然后按"添加"键创建用户概要文件。

iSeries 用户概要文件应该用以下本地化的设置创建:

表 2. iSeries 用户概要文件的本地化的设置

| 语言     | <b>CCSID</b> | LangID     | 国家或地区标识   |
|--------|--------------|------------|-----------|
| 英语     | 37           | <b>ENU</b> | <b>US</b> |
| 法语     | 297          | <b>FRA</b> | <b>FR</b> |
| 德语     | 273          | <b>DEU</b> | DE        |
| 意大利语   | 280          | <b>ITA</b> | IT        |
| 西班牙语   | 284          | <b>ESP</b> | ES        |
| 巴西葡萄牙语 | 37           | <b>PTB</b> | <b>BR</b> |
| 日语     | 5035         | <b>JPN</b> | JP        |
| 韩国语    | 933          | <b>KOR</b> | <b>KR</b> |
| 繁体中文   | 937          | <b>CHT</b> | TW        |
| 简体中文   | 935          | <b>CHS</b> | CN        |

使用与以上定义的不同的 iSeries 用户概要文件可能有效, 但未经过测试。

# 第 6部分 附录

# **M录 A.** 已知问题和局限

本部分涵盖 WebSphere Commerce 的已知问题和局限。关于任何最新问题或局限, 请参 阅自述文件。

通过打开 WebSphere Application Server 中 WebSphere Commerce 的跟踪功能部件可 以收集附加疑难解答信息。关于跟踪功能部件的更多信息、请参阅《WebSphere *Commerce* 管理指南》。

### **Web** 服务器问题和限制

### **2+(HTTPS)URL ;\$w**

如果所有 WebSphere Commerce 的安全 URL 都不工作, 则可能缺少该 Web 服务器的 SSL 证书或该证书已到期。

请参阅 Web 服务器文档, 获取关于安装和更新 SSL 证书的信息。

### **WebSphere Commerce** 实例问题和局限

### **WebSphere Commerce 5};P}7t/**

尝试启动 WebSphere Commerce 实例可能由于多种原因而失败。由于在 QShell 会话内 iSeries 系统上启动了此实例, 所以当实例没有成功启动时可能公布以下错误: EJB6121: 应用程序服务器未启动

此处列出了与启动 WebSphere Commerce 实例相关的关键问题:

• 可能没有正确输入实例名称。

在支持大小写字符的 iSeries 系统上, 当调用 startServer 命令时有必要为 instance\_name 或 payments\_instance\_name 输入正确的大小写。例如, 如果 *instance\_name* 定义为 demostore, 而输入了以下命令:

startServer WC\_DEMOSTORE

则实例将不会启动。

在日志文件 *WAS\_userdir*/logs/WC\_demostore/native\_stdout.log 中,公布以下错误 消息:

WSVR0004E: 服务器名称 (WC DEMOSTORE) 不是有效名称。 WSVR0009E: 启动期间发生错误。

返回 QShell 会话并确保为 startServer 命令指定了 instance\_name 的正确大小写。

• 可能存在端口冲突。检查可在 WAS userdir/logs/WC instance name 目录中找到的 SystemOut.log 文件。

以下是一些消息, 可能记录这些消息用以指示存在端口冲突:

SRVE0146E: 未能在主机, 端口 9093 上启动传输。 最有可能的原因是此端口已在使用中。

NMSV0011E: 无法使用端口 9810 启动引导程序服务器 验证没有服务器或其它进程已在使用引导程序服务器端口。

ADMC0015W: SOAP 接口无法在异常: 地址已在使用的情况下启动。

要更正端口冲突问题, 将需要选择另一个不会与正在 iSeries 系统上运行的端口号冲 突的端口号。在 OS/400 命令行发出以下命令: NETSTAT \*CNN

该命令返回当前在系统上活动的端口列表。确保选定的端口号当前没有由 iSeries 系 统上的另一个应用程序使用。

注: 请参阅第4页的『WebSphere Commerce - Express 使用的端口号』,确保您不会 选择已经由 WebSphere Commerce 保留的端口。

一旦已经确定了新的端口号,请执行以下操作:

- 1. 从 Web 浏览器浏览至 WebSphere Application Server 管理控制台。关于详细信 息, 请参阅第 62 页的 『 启动 WebSphere Application Server 管理控制台 』。
- 2. 输入用户标识并单击确定
- 3. 在左侧, 展开服务器并单击应用程序服务器
- 4. 单击具有端口冲突的应用程序服务器的链接
- 5. 下一页显示"常规属性"和"附加属性"。向下滚动到附加属性的列表
- 6. 根据 SystemOut.log 文件中公布的消息、可能需要更改传输端口或端点端口。 如果消息指示传输端口存在问题, 则单击 Web 容器 → HTTP 传输 如果消息指示引导、SOAP 接口或另一个端口存在问题, 则单击端点。
- 7. 对于 HTTP 传输, 单击主机列下的相应链接。

对于端点, 单击端点名称列下的相应链接。

- 8. 将端口号更改为新的端口号。单击应用
- 9. "消息"框应该公布以下内容: 已经对您的本地配置做出更改。单击"保存",将更改应用于主配置。
- 10. 单击"消息"框中的保存。
- 11. 显示保存到主配置消息框。单击此消息框内的保存按钮。
- 12. 当完成保存时, 会显示"管理控制台"主页。
- 13. 在左侧, 展开环境并单击更新 Web 服务器插件
- 14. 单击确定以更新插件配置文件。
- 15. 当插件已经更新时, 消息框将公布以下条目: Web 服务器插件配置已成功更新。
- 16. 从管理控制台注销, 并重新启动 WebSphere Commerce 实例。

#### 控制台安装的用法说明

如果计划为 WebSphere Commerce - Express 安装使用控制台安装方法, 请注意以下事 项:

• 在大多数选择行的末端会显示一个 [n]。该 n 是一个表示选择的缺省选项的号码。例 如, 下行指示缺省选择是"下一个"面板:

按下 1 至 "下一个"面板、3 以 "取消"或 4 以 "重新显示" [1]

可以按下 Enter 键以接受此选项,从而继续执行下一个面板。如果想要取消或重新显 示面板、则输入有效的选择号并按下 Enter 键。

- 当输入选择号时, 不要重新定位光标。在该号码前插入额外的空格将产生错误消 息。
- 随着安装的进行,您将注意到一些信息会滚翻 5250 屏幕。在这种情况下,可以向后 翻页以便查看该信息。可能有滚动信息的一些部分包括:
	- 欢迎页面
	- 软件许可证协议
	- 安装类型的选择
	- 安装选项的确认页面
- 屏幕左侧的大于号(>)指示您已做出选择。
- 一些面板允许有多个选择。输入适当的选择号将按已选定的显示选择。再次选中相 同的选择将把它从选定列表中除去。当已作出所有的选择时, 选择继续至下一个面 板的选项。
- 如果 WebSphere Application Server 产品与 WebSphere Commerce 或 WebSphere Commerce Payments 一起安装, 将请您插入 WebSphere Application Server 产品的 CD. 消息将与以下内容相似:

插入 IBM WebSphere Application Server CD 并在下面指定 CD-ROM 驱动器的位置。

指定 CD-ROM 驱动器的位置并非必需。将 CD 插入启动 WebSphere Commerce -Express 安装所在的同一个 CD-ROM 驱动器。

- 如果 WebSphere Application Server 产品已安装, 则显示一个状态栏, 它显示已完成 的百分比。当插入第二张 WebSphere Application Server CD 时, 最初的状态栏将不 会完成。取而代之,另外的垂直条将显示在另一行,从左边开始。
- 对于一些本地语言安装, WebSphere Commerce 和 WebSphere Application Server 安 装的状态栏将显示为竖条。
- 当 WebSphere Application Server 产品的安装完成时, 会显示以下消息: 插入 IBM WebSphere Commerce - Express CD 1 并在下面指定 CD-ROM 驱动器的位置。

指定 CD-ROM 驱动器的位置并非必需。将 CD 插入到 WebSphere Application Server 的安装所用的同一个 CD-ROM 驱动器中。

• WebSphere Commerce 安装完成之后, 使用 F3 键退出 PASE 会话。

#### WebSphere Commerce Payments 实例问题和局限

#### 远程 WebSphere Commerce Payments 实例不工作

如果远程 WebSphere Commerce Payments 实例不工作, 则 WebSphere Commerce Payments 实例可能未正确配置。

要检查 WebSphere Commerce Payments 的配置, 请执行以下操作:

1. 在 WebSphere Commerce 节点上, 在文本编辑器中打开以下文件:

```
WC_userdir/instances/WC_instance_name/xml/
  WC_instance_name.xml
```
其中 *WC\_instance\_name* 是 WebSphere Commerce 实例的名称。

*WC\_userdir* 的缺省值列在第 iv 页的 『 路径变量 』中。

2. 搜索以下文本:

<PaymentManager

3. 确保已找到的文本下的 Hostname 条目指向由 WebSphere Commerce Payments 使用 的 Web 服务器节点。

该条目应该包含 Web 服务器节点的全限定主机名。

- 4. 保存所有更改并退出文本编辑器。
- 5. 在 WebSphere Commerce Payments 节点上, 在文本编辑器中打开以下文件:

*Payments\_userdir*/instances/*payments\_instance\_name*/xml/ *Payments\_instance\_name*.xml

其中 payments\_instance\_name 是 WebSphere Commerce Payments 实例的名称。

Payments\_userdir 的缺省值列在第 iv 页的 『 路径变量 』中。

- 6. 搜索以下文本: <PMWCSRealm
- 7. 确保找到的文本下的 Hostname 条目指向由 WebSphere Commerce 使用的 Web 服 务器节点。

该条目应该包含 Web 服务器节点的全限定主机名。

- 8. 保存所有更改并退出文本编辑器。
- 9. 重新启动 WebSphere Commerce 和 WebSphere Commerce Payments。关于指示信息, 请参阅第 55 页的第 12 章, 『[WebSphere Commerce](#page-62-0) 任务』。

#### **WebSphere Commerce Payments 5};Pt/**

如果 WebSphere Application Server 被配置为使用 9090 以外的端口, 则 WebSphere Commerce Payments 实例将不会启动。

要确认这是否是问题的原因,请执行以下操作:

1. 在文本编辑器中打开以下文件:

*WAS\_userdir*/logs/*payments\_instance\_name*\_Commerce\_Payments\_Server/ SystemOut.log

其中 *payments instance name* 是 WebSphere Commerce Payments 实例的名称。

WAS userdir 的缺省值列在第 iv 页的 『 路径变量 』中。

2. 在该文件中搜索以下消息:

SRVE0146E: 未能在主机 \*, 端口 9090 上启动传输。

如果找到此错误消息, 更改 WebSphere Commerce Payments 端口。关于指示信息, 请 参阅第45 页的 『 创建 [WebSphere Commerce Payments](#page-52-0) 实例的注意事项 』。

如果没有此错误消息, 请联系您的 IBM 支持代表。

### 附录 B. 卸载 WebSphere Commerce 组件

本章描述如何卸载各种 WebSphere Commerce 组件

### 卸载 WebSphere Commerce

注: 如果 Payments 产品安装在相同的 iSeries 系统上, 从 iSeries 系统卸载 WebSphere Commerce 还将卸载 WebSphere Commerce Payments。

要卸载 WebSphere Commerce, 请执行以下操作:

- 1. 通过输入以下命令来启动 OShell 会话: **STROSH**
- 2. 将您当前的目录转换为 WebSphere Commerce uninstall 目录。 cd WC installdir/ uninst
- 3. 运行卸载命令:

uninstall.qsh

- 4. 当显示"欢迎"消息时, 按 1 进入下一面板。
- 5. WebSphere Commerce 目录与将卸载的功能部件一起显示。按 Enter 键开始卸载。
	- 注: 列表将显示许多可能并非特定于 OS/400 的功能部件, 或可能复制 OS/400 条 目的功能部件。可以忽略这些额外的条目且不会在卸载期间引起任何问题。
- 6. WebSphere Commerce 的卸载以消息"卸载产品..."开始。
- 7. 卸载完成时, 将显示以下消息: "InstallShield 向导已经成功卸载了 IBM WebSphere Commerce。选择"完成"退出向导。"
	- 按 Enter 健退出向导。
- 8. 按 F3 功能键退出 QShell 会话。

WC installdir 的缺省值列在第 iv 页的 『 路径变量 』中。

#### 卸载 WebSphere Commerce 配置管理器客户机

要在安装了配置管理器客户机的 Windows PC 上卸载配置管理器客户机, 请执行以下操 作:

- 1. 浏览至 cfgmgr\_installdir 目录, 其中 cfgmgr\_installdir 是安装了配置管理器客户机的 目录。
- 2. 在 cfgmgr\_installdir 目录中, 浏览至 \_uninst 目录。
- 3. 双击文件 uninstall.exe。
- 4. 显示 WebSphere Commerce 窗口。选择首选语言并单击确定。
	- 注: 仅在本地语言版本的 WebSphere Commerce Express 中提供了语言选择, 对于 英语版本则未提供。
- 5. 在"欢迎"页面上, 单击下一步。
- 6. 下一屏幕显示 cfgmgr\_installdir 目录。
- 7. 单击下一步, 开始卸载配置管理器客户机代码。
- 8. 在 InstallShield 向导屏幕上, 单击完成以关闭向导。

或者, 还可以使用 Windows PC 上的"控制面板"中的添加/删除程序选项。单击更改 /删除将开始卸载程序。遵循上述步骤 4 到 8。

注: cfgmgr\_installdir 目录在卸载完成后可以保留。此时, 可以在您的 Windows PC 上 删除此目录。

#### 卸载 WebSphere Application Server

有关卸载 WebSphere Application Server 的信息,请参阅安装和初始配置书籍,其可从 @server iSeries WebSphere Application Server 库中获取:

http://www.ibm.com/servers/eserver/iseries/software/ websphere/wsappserver/docs/docws50.html

#### 卸载 WebSphere Application Server Network Deployment

有关卸载 WebSphere Application Server Network Deployment 的信息, 请参阅安装和初 始配置书籍, 该书可从 @server iSeries WebSphere Application Server Network Deployment 库中获取:

http://www.ibm.com/servers/eserver/iseries/software/ websphere/wsappserver/docs/docnd50.html

#### 重新安装 WebSphere Commerce 及其组件

如果您正在重新安装整个 WebSphere Commerce 软件包, 请遵循第 17 页的第 2 部分, 『安装 WebSphere Commerce』中的指示信息。

如果正在重新安装 WebSphere Commerce 的一部分, 请参阅第 21 页的第 6 章, 『完成 定制安装』。 需要遵循第33页的第 3 部分, 『创建 WebSphere Commerce 和 WebSphere Commerce Payments 实例』中的指示信息删除并重新创建您的实例。

# 附录 C. 何处可找到更多信息

您可通过各种渠道获得各种格式的有关 WebSphere Commerce 系统及其组件的更多信 息。以下部分指出了可用的信息及其访问方式。

### WebSphere Commerce 信息

以下是 WebSphere Commerce 信息的来源:

- WebSphere Commerce 联机帮助
- · WebSphere Commerce Technical Library

### WebSphere Commerce 联机帮助

WebSphere Commerce 联机信息是您定制、管理与重新配置 WebSphere Commerce 的 主要信息源。在安装 WebSphere Commerce 之后, 可以通过访问以下 URL 访问联机 信息中的主题:

https://host name:8000/wchelp/

其中 host\_name 是如第 iv 页的 『 本书中使用的变量 』 中所定义的 WebSphere Commerce 实例的全限定主机名。

#### **WebSphere Commerce Technical Library**

WebSphere Commerce Technical Library 可以在以下 URL 获取: http://www.ibm.com/software/commerce/library/

补丁程序 WebSphere Commerce Web 站点的 Library 部分获取 PDF 文件形式的本书 拷贝以及本书所有更新过的版本。另外, 新的和更新过的文档也可以从 WebSphere Commerce Technical Library Web 站点获取。

### WebSphere Commerce Payments 信息

可通过单击以下帮助图标获取 WebSphere Commerce Payments 帮助:

[9]

此帮助图标显示在 WebSphere Commerce 管理控制台和 WebSphere Commerce 加速器 内的 WebSphere Commerce Payments 用户界面上以及在以下 URL 上独立的 WebSphere Commerce Payments 用户界面上:

http://host name:http port/webapp/PaymentManager

或

https://host name:ssl port/webapp/PaymentManager

其中变量定义如下:

host\_name

与 WebSphere Commerce Payments 相关联的 Web 服务器的全限定 TCP/IP 主 机名。

http\_port

WebSphere Commerce Payments 使用的 HTTP 端口。缺省 HTTP 端口为 5432。

#### ssl\_port

WebSphere Commerce Payments 使用的 SSL 端口。缺省 SSL 端口为 5433。

如果 WebSphere Commerce Payments 支持 SSL, 您可以使用任何一种 URL。如果 WebSphere Commerce Payments 不支持 SSL, 则您只能使用非安全 URL (http)。

也可从以下 URL 获取帮助:

http://host name:http port/webapp/PaymentManager/language/docenter.html

或

https://host name:ssl port/webapp/PaymentManager/language/docenter.html

其中变量定义如下:

#### host name

与 WebSphere Commerce Payments 相关联的 Web 服务器的全限定 TCP/IP 主 机名。

http\_port

WebSphere Commerce Payments 使用的 HTTP 端口。缺省 HTTP 端口为 5432。

ssl\_port

WebSphere Commerce Payments 使用的 SSL 端口。缺省 SSL 端口为 5433。

帮助页面显示所用语言的语言代码。对于大多数语言, 它是两个字母。语言代 语言 码如下所示:

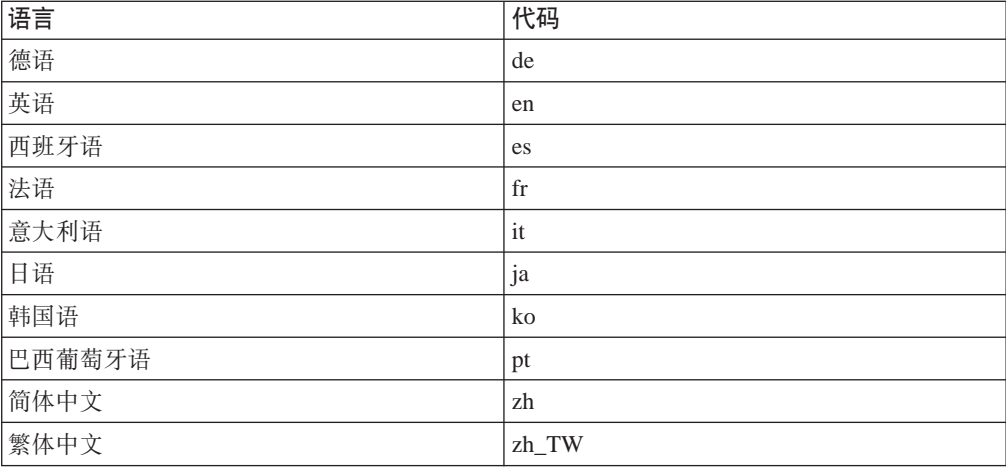

关于 WebSphere Commerce Payments 和支付卡匣的更多信息可以在 WebSphere Commerce Technical Library 获取:

http://www.ibm.com/software/commerce/library/

### **IBM HTTP Server** 信息

IBM HTTP Server 信息可以从 IBM HTTP Server Web 站点获取: <http://www.ibm.com/software/webservers/httpservers/>

这些文档有 HTML 格式、PDF 文件或者两种格式都有。

### **WebSphere Application Server 信息**

WebSphere Application Server 信息可以在 WebSphere Application Server 信息中心获 取:

<http://www.ibm.com/software/webservers/appserv/infocenter.html>

# **DB2** 通用数据库信息

DB2 文档可以在 DB2 Technical Library 获取: <http://www.ibm.com/software/data/db2/library/>

关于 SQL 语句的信息, 请参阅以下 URL 上的 DB2 Universal Database for iSeries SQL Reference:

<http://publib.boulder.ibm.com/html/as400/infocenter.html>

### 其它 IBM 出版物

您可以从 IBM 授权商家或营业代表处购买大部分 IBM 出版物的副本。

# 声明

本信息是为在美国提供的产品和服务编写的。

IBM 可能在其它国家或地区不提供本文档中讨论的产品、服务或功能特性。有关您当前 所在区域的产品和服务的信息, 请向您当地的 IBM 代表咨询。任何对 IBM 产品、程 序或服务的引用并非意在明示或暗示只能使用 IBM 的产品、程序或服务。只要不侵犯 IBM 的知识产权,任何同等功能的产品、程序或服务,都可以代替 IBM 产品、程序或 服务。但是, 评估和验证任何非 IBM 产品、程序或服务, 则由用户自行负责。

IBM 公司可能已拥有或正在申请与本文档内容有关的各项专利。提供本文档并未授予您 使用这些专利的任何许可证。您可以用书面方式将许可证查询寄往:

*IBM Director of Licensing IBM Corporation North Castle Drive Armonk, NY 10504-1785 U.S.A.*

有关双字节(DBCS)信息的许可证查询、请与您所在国家或地区的 IBM 知识产权部门 联系, 或用书面方式将查询寄往:

*IBM World Trade Asia Corporation Licensing 2-31 Roppongi 3-chome, Minato-ku Tokyo 106, Japan*

本条款不适用英国或任何这样的条款与当地法律不一致的国家或地区:

国际商业机器公司以"按现状"的基础提供本出版物,不附有任何形式的(无论是明 示的,还是默示的)保证,包括(但不限于)对非侵权性、适销性和适用于某特定用 途的默示保证。

某些国家或地区在某些交易中不允许免除明示或默示的保证。因此本条款可能不适用 于您。

本信息中可能包含技术方面不够准确的地方或印刷错误。此处的信息将定期更改;这 些更改将编入本资料的新版本中。IBM 可以随时对本资料中描述的产品和 / 或程序进行 改进和 / 或更改, 而不另行通知。

本信息中对非 IBM Web 站点的任何引用都只是为了方便起见才提供的,不以任何方式 充当对那些 Web 站点的保证。这些 Web 站点中的资料不是 IBM 产品资料的一部分, 使用这些 Web 站点带来的风险将由您自行承担。

IBM 可以按它认为适当的任何方式使用或分发您所提供的任何信息而无须对您承担任何 责任。

本程序的被许可方如果要了解有关程序的信息以达到如下目的: (i) 允许在独立创建 的程序和其它程序(包括本程序)之间进行信息交换,以及(ii)允许对已经交换的信 息进行相互使用, 请与下列地址联系:

*IBM Canada Ltd. Office of the Lab Director 8200 Warden Avenue Markham, Ontario L6G 1C7 Canada*

只要遵守适当的条件和条款, 包括某些情形下的一定数量的付费, 都可获得这方面的 信息。

本资料中描述的许可程序及其所有可用的许可资料均由 IBM 依据 IBM 客户协议、IBM 国际程序许可证协议或任何同等协议中的条款提供。

### **商标**

IBM 徽标和以下术语是国际商业机器公司在美国和 / 或其它国家或地区的商标或注册商 标:

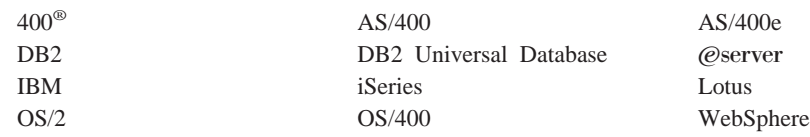

Java 和所有基于 Java 的商标与徽标是 Sun Microsystems, Inc. 在美国和 / 或其它国家 或地区的商标或注册商标。

Microsoft 和 Windows 是 Microsoft Corporation 在美国和 / 或其它国家或地区的注册 商标。

其它公司、产品和服务名称可能是其它公司的商标或服务标记。